## **Oracle® Fusion Middleware**

Oracle Access Management Bundle Patch Readme

OAM BUNDLE PATCH 12.2.1.3.200908 Generic for all Server Platforms F35568-01

October 2020

# Oracle Access Management Bundle Patch Readme

This document describes OAM BUNDLE PATCH 12.2.1.3.200908

For issues documented after the release of this OAM BUNDLE PATCH 12.2.1.3.200908, see My Oracle Support Document 2568304.1, Oracle Fusion Middleware 12.2.1.3.0 Known Issues (Doc ID 2568304.1)

This document requires a base installation of Oracle Access Management 12c Patch Set 3 (12.2.1.3.0). This supersedes the documentation that accompanies Oracle Access Management 12c Patch Set 3 (12.2.1.3.0), it contains the following sections:

- New Features and Enhancements in OAM Bundle Patch 12.2.1.3.200908
- [New Features and Enhancements in OAM Bundle Patch 12.2.1.3.200629](#page-1-0)
- [Understanding Bundle Patches](#page-2-0)
- [Recommendations](#page-3-0)
- **[Bundle Patch Requirements](#page-3-0)**
- [Applying the Bundle Patch](#page-3-0)
- [Removing the Bundle Patch](#page-7-0)
- [Resolved Issues](#page-8-0)
- [Known Issues and Workarounds](#page-40-0)

# New Features and Enhancements in OAM Bundle Patch 12.2.1.3.200908

Oracle Access Management 12.2.1.3.200908 BP includes the following new features and enhancements:

• **Support for AWS Role Mapping Attribute in SAML Response**

Introduces a new function that can be configured in SP Attribute Profile for supporting the AWS role mapping attribute in SAML response.

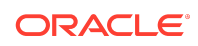

For details, see [AWS Role Mapping Attribute in SAML Response](https://docs.oracle.com/en/middleware/idm/access-manager/12.2.1.3/aiaag/managing-identity-federation-partners.html#GUID-35B28F3F-8193-47BE-83C8-15BDFFA56228) in *Administering Oracle Access Management*

<span id="page-1-0"></span>• **Support for Attribute Value Mapping and Filters in OAM Federation**

OAM federation supported Attribute Name Mapping. It extends the support for Attribute Value Mapping and Attribute Filtering features.

For details, see [Using Attribute Value Mapping and Filtering](https://docs.oracle.com/en/middleware/idm/access-manager/12.2.1.3/aiaag/managing-identity-federation-partners.html#GUID-5DCA1688-972B-4E5F-B5C7-00259DE3661F) in *Administering Oracle Access Management*

# New Features and Enhancements in OAM Bundle Patch 12.2.1.3.200629

Oracle Access Management 12.2.1.3.200629 BP includes the following new features and enhancements:

#### • **Support for SameSite=None Attribute in OAM Cookies**

OAM adds SameSite=None attribute to all the cookies set by WebGate and OAM Server.

### **Note:**

- You must also download and upgrade to the latest WebGate Patch for this feature to work. For details, see the note Support for SameSite Attribute in Webgate (Doc ID 2687940.1) at [https://support.oracle.com.](https://support.oracle.com)
- See also the note Oracle Access Manager (OAM): Impact Of SameSite Attribute Semantics (Doc ID 2634852.1) at [https://support.oracle.com.](https://support.oracle.com)

#### **Optional Configurations on OAM Server**

- If SSL/TLS is terminated on Load Balancer (LBR) and OAM server is not running in SSL/TLS mode, set the following system property in **setDomainEnv.sh**: -Doam.samesite.flag.value=None;secure Alternatively, you can propagate SSL/TLS context from the LBR or Web Tier to OAM Server. For details, see Doc ID 1569732.1 at [https://](https://support.oracle.com) [support.oracle.com](https://support.oracle.com).
- To disable the inclusion of SameSite=None by OAM Server, set the following system property in **setDomainEnv.sh**: -Doam.samesite.flag.enable=false
- To set SameSite=None for non-SSL/TLS HTTP connections, set the following system property in **setDomainEnv.sh**: - Doam.samesite.flag.enableNoneWithoutSecure=true

**Example** - To add the system properties to setDomainEnv.sh:

**1.** Stop all the Administration and Managed Servers.

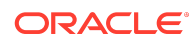

<span id="page-2-0"></span>**2.** Edit the \$OAM\_DOMAIN\_HOME/bin/setDomainEnv.sh, and add the properties as shown:

EXTRA\_JAVA\_PROPERTIES="-Doam.samesite.flag.enable=false \$ {EXTRA\_JAVA\_PROPERTIES}" export EXTRA\_JAVA\_PROPERTIES

**3.** Start the Administration and Managed Servers.

#### **Optional Configurations for WebGate**

- If SSL/TLS is terminated on LBR and OAM Webgate WebServer is not running in SSL/TLS mode, set the **ProxySSLHeaderVar** in the **User Defined Parameters** configuration to ensure that WebGate treats the requests as SSL/ TLS. For details, see [User-Defined WebGate Parameters](https://docs.oracle.com/en/middleware/idm/access-manager/12.2.1.3/aiaag/registering-and-managing-oam-11g-agents.html#GUID-628E5822-15EF-47DE-8CC7-2113F5D4EC10).
- To disable inclusion of SameSite=None by OAM WebGate, set SameSite=disabled in the **User Defined Parameters** configuration on the console. This is a per-agent configuration.
- To set SameSite=None for non-SSL HTTP connections, set EnableSameSiteNoneWithoutSecure=true in the **User Defined Parameters** configuration on the console. This is a per-agent configuration.

### **Note:**

In deployments using mixed SSL/TLS and non-SSL/TLS components: For non-SSL/TLS access, OAM Server and Webgate do not set SameSite=None on cookies. Some browsers (for example, Google Chrome) do not allow SameSite=None setting on non-secure (non-SSL/TLS access) cookies, and therefore, may not set cookies if a mismatch is found.

Therefore, it is recommended that such mixed SSL/TLS and non-SSL/TLS deployments are moved to SSL/TLS Only deployments to strengthen the overall security.

## Understanding Bundle Patches

Describes Bundle Patches and explains differences between Bundle Patches, interim patches, and patch sets.

- **Bundle Patch**
- [Patch Set](#page-3-0)

## Bundle Patch

A bundle patch is an official Oracle patch for Oracle Fusion Middleware components on baseline platforms. In a bundle patch release string, the fifth digit indicated the bundle patch number. Effective November 2015, the version numbering format has

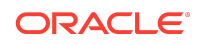

<span id="page-3-0"></span>changed. The new format replaces the numeric fifth digit of the bundle version with a release date in the form "YYMMDD" where:

- YY is the last 2 digits of the year
- MM is the numeric month (2 digits)
- DD is the numeric day of the month (2 digits)

Each bundle patch includes the libraries and files that have been rebuilt to implement one or more fixes. All of the fixes in the bundle patch have been tested and are certified to work with one another.

Each Bundle Patch is cumulative: the latest Bundle Patch includes all fixes in earlier Bundle Patches for the same release and platform. Fixes delivered in Bundle Patches are rolled into the next release.

### Patch Set

A patch set is a mechanism for delivering fully tested and integrated product fixes that can be applied to installed components of the same release. Patch sets include all of the fixes available in previous Bundle Patches for the release. A patch set can also include new functionality.

Each patch set includes the libraries and files that have been rebuilt to implement bug fixes (and new functions, if any). However, a patch set might not be a complete software distribution and might not include packages for every component on every platform.

All of the fixes in the patch set have been tested and are certified to work with one another on the specified platforms.

## Recommendations

Oracle has certified the dependent Middleware component patches for Identity Management products and recommends that Customers apply these certified patches.

For more information on these patches, see the note Certification of Underlying or Shared Component Patches for Identity Management Products (Doc ID 2627261.1) at [https://support.oracle.com.](https://support.oracle.com)

## Bundle Patch Requirements

To remain in an Oracle-supported state, apply the Bundle Patch to all installed components for which packages are provided. Oracle recommends that you:

- **1.** Apply the latest Bundle Patch to all installed components in the bundle.
- **2.** Keep OAM Server components at the same (or higher) Bundle Patch level as installed WebGates of the same release.

Applying the Bundle Patch

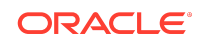

The following topics helps you, as you prepare and install the Bundle Patch files (or as you remove a Bundle Patch should you need to revert to your original installation):

- Using the Oracle Patch Mechansim (Opatch)
- [Applying the OAM Bundle Patch](#page-5-0)
- [Recovering From a Failed Bundle Patch Application](#page-7-0)

#### **Note:**

Oracle recommends that you always install the latest Bundle Patch.

## Using the Oracle Patch Mechanism (Opatch)

The Oracle patch mechanism (Opatch) is a Java-based utility that runs on all supported operating systems. Opatch requires installation of the Oracle Universal Installer.

### **Note:**

Oracle recommends that you have the latest version of Opatch (version 13.9.4.2 or higher) from My Oracle Support. Opatch requires access to a valid Oracle Universal Installer (OUI) Inventory to apply patches.

Patching process uses both unzip and Opatch executables. After sourcing the ORACLE\_HOME environment, Oracle recommends that you confirm that both of these exist before patching. Opatch is accessible at: \$ORACLE\_HOME/OPatch/opatch

When Opatch starts, it validates the patch to ensure there are no conflicts with the software already installed in your \$ORACLE\_HOME:

- If you find conflicts with a patch already applied to the \$ORACLE HOME, stop the patch installation and contact Oracle Support Services.
- If you find conflicts with a subset patch already applied to the \$ORACLE\_HOME, continue Bundle Patch application. The subset patch is automatically rolled back before installation of the new patch begins. The latest Bundle Patch contains all fixes from the previous Bundle Patch in \$ORACLE\_HOME.

This Bundle Patch is not -auto flag enabled. Without the -auto flag, no servers needs to be running. The Machine Name & Listen Address can be blank on a default install.

**See Also:**

[Oracle Universal Installer and Opatch User's Guide](https://docs.oracle.com/en/middleware/fusion-middleware/12.2.1.4/opatc/patching-your-environment-using-opatch.html#GUID-56D6728D-5EDC-482B-B2E4-DDB20A64FA32)

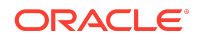

<span id="page-5-0"></span>Perform the steps in the following procedure to prepare your environment and download Opatch:

- Log in to My Oracle Support:<https://support.oracle.com/>
- Download the required Opatch version.
- Use opatch -version to check if your Opatch version is earlier than 13.9.4.2. If so, download the latest 13.9.4.2 version.
- Confirm if the required executables opatch and unzip are available in your system by running the following commands:

Run which opatch — to get path of opatch

Run which unzip— to get path of unzip

Check if the path of excecutables is in the environment variable "PATH" , if not add the paths to the system PATH.

Verify the OUI Inventory using the following command:

opatch lsinventory

Windows 64-bit: opatch lsinventory -jdk c:\jdk180

If an error occurs, contact Oracle Support to validate and verify the inventory setup before proceeding. If the ORACLE\_HOME does not appear, it might be missing from the Central Inventory, or the Central Inventory itself could be missing or corrupted.

Review information in the next topic Applying the OAM Bundle Patch

## Applying the OAM Bundle Patch

Use information and steps here to apply the Bundle Patch from any platform using Oracle patch (Opatch). While individual command syntax might differ depending on your platform, the overall procedure is platform agnostic.

The files in each Bundle Patch are installed into the destination \$ORACLE\_HOME. This enables you to remove (roll back) the Bundle Patch even if you have deleted the original Bundle Patch files from the temporary directory you created.

### **Note:**

Oracle recommends that you back up the \$ORACLE\_HOME using your preferred method before any patch operation. You can use any method (zip, cp -r, tar, and cpio) to compress the \$ORACLE\_HOME.

Formatting constraints in this document might force some sample text lines to wrap around. These line wraps should be ignored.

#### **To apply the OAM Bundle Patch**

Opatch is accessible at \$ORACLE\_HOME/OPatch/opatch. Before beginning the procedure to apply the Bundle Patch be sure to:

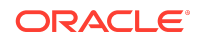

Set ORACLE\_HOME

For example:

export ORACLE\_HOME=/opt/oracle/mwhome

Run export PATH=<<Path of Opatch directory>>:\$PATH to ensure that the Opatch executables appear in the system PATH. For example:

export PATH=\$Oracle\_HOME/OPatch:\$PATH

- **1.** Download the OAM patch p31859628\_122130\_Generic.zip
- **2.** Unzip the patch zip file into the PATCH\_TOP.

\$ unzip -d PATCH\_TOP p31859628\_122130\_Generic.zip

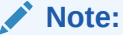

On Windows, the unzip command has a limitation of 256 characters in the path name. If you encounter this, use an alternate ZIP utility such as 7-Zip to unzip the patch.

**For example:** To unzip using 7-Zip, run the following command.

"c:\Program Files\7-Zip\7z.exe" x p31859628\_122130\_Generic.zip

**3.** Set your current directory to the directory where the patch is located.

\$ cd PATCH\_TOP/31859628

- **4.** Log in as the same user who installed the base product and:
	- Stop the AdminServer and all OAM Servers to which you will apply this Bundle Patch.

Any application that uses this OAM Server and any OAM-protected servers will not be accessible during this period.

- Back up your \$ORACLE\_HOME: MW\_HOME.
- Move the backup directory to another location and record this so you can locate it later, if needed.
- **5.** Run the appropriate Opatch command as an administrator to ensure the required permissions are granted to update the central inventory and apply the patch to your \$ORACLE\_HOME. For example:

opatch apply Windows 64-bit: opatch apply -jdk c:\path\to\jdk180

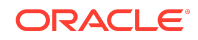

### **Note:**

Opatch operates on one instance at a time. If you have multiple instances, you must repeat these steps for each instance.

<span id="page-7-0"></span>**6.** Start all Servers (AdminServer and all OAM Servers).

## Recovering From a Failed Bundle Patch Application

If the AdminServer does not start successfully, the Bundle Patch application has failed.

To recover from a failed Bundle Patch application

- **1.** Confirm that there are no configuration issues with your patch application.
- **2.** Confirm that you can start the AdminServer successfully.
- **3.** Shut down the AdminServer and roll back the patch as described in Removing the Bundle Patch then perform patch application again.

## Removing the Bundle Patch

If you want to rollback a Bundle Patch after it has been applied, perform the following steps. While individual command syntax might differ depending on your platform, the overall procedure is the same. After the Bundle Patch is removed, the system is restored to the state it was in immediately before patching.

### **Note:**

- Removing a Bundle Patch overrides any manual configuration changes that were made after applying the Bundle Patch. These changes must be re-applied manually after removing the patch.
- Use Opatch 13.9.4.2 for rollback. If older versions of the Opatch is used for rollback, the following fail message is displayed:

```
C:\Users\<username>\Downloads\p31859628_122130_Generic\31859
628
>c:\Oracle\oam12213\OPatch\opatch rollback -id 31859628
Oracle Interim Patch Installer version 13.9.2.0.0
Copyright (c) 2020, Oracle Corporation. All rights reserved.
......
The following actions have failed:
Malformed \uxxxx encoding.
Malformed \uxxxx encoding.
```
Follow these instructions to remove the Bundle Patch on any system.

To remove a Bundle Patch on any system

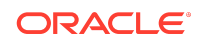

- <span id="page-8-0"></span>**1.** Perform steps in [Applying the OAM Bundle Patch](#page-5-0) to set environment variables, verify the inventory, and shut down any services running from the ORACLE\_HOME or host machine.
- **2.** Change to the directory where the patch was unzipped. For example:cd PATCH\_TOP/31859628
- **3.** Back up the ORACLE\_HOME directory that includes the Bundle Patch and move the backup to another location so you can locate it later.
- **4.** Run Opatch to roll back the patch. For example:

```
opatch rollback -id 31859628
```

```
Note:
      • To rollback the patch completely, remove the below two entries
      from oam-config.xml file using the config-utility tool (Doc :
      2310234.1):
        – <Setting Name="PolicyCacheComponent" 
          Type="htf:map"> ........ </Setting>
       – <Setting Name="PolicyCacheManagementAPI" 
          Type="htf:map"> ...... </Setting>
```
- **5.** Start the servers (AdminServer and all OAM Servers) based on the mode you are using.
- **6.** Re-apply the Bundle Patch, if needed, as described in [Applying the Bundle Patch.](#page-3-0)

## Resolved Issues

This chapter describes resolved issues in this Bundle Patch.

This Bundle Patch provides the fixes described in the below section:

- [Resolved Issues in OAM BUNDLE PATCH 12.2.1.3.200908](#page-9-0)
- [Resolved Issues in OAM BUNDLE PATCH 12.2.1.3.200629](#page-10-0)
- [Resolved Issues in OAM BUNDLE PATCH 12.2.1.3.0 \(ID:191201.0123.S\)](#page-12-0)
- [Resolved Issues in 12.2.1.3.190609](#page-14-0)
- [Resolved Issues in 12.2.1.3.181213](#page-20-0)
- [Resolved Issues in 12.2.1.3.180904](#page-27-0)
- [Resolved Issues in 12.2.1.3.180706](#page-29-0)
- [Resolved Issues in 12.2.1.3.180414](#page-33-0)
- [Resolved Issues in 12.2.1.3.171121](#page-37-0)

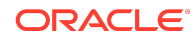

# Resolved Issues in OAM BUNDLE PATCH 12.2.1.3.200908

Applying this bundle patch resolves the issues listed in the following table:

### <span id="page-9-0"></span>**Table 1-1 Resolved Issues in OAM BUNDLE PATCH 12.2.1.3.200908**

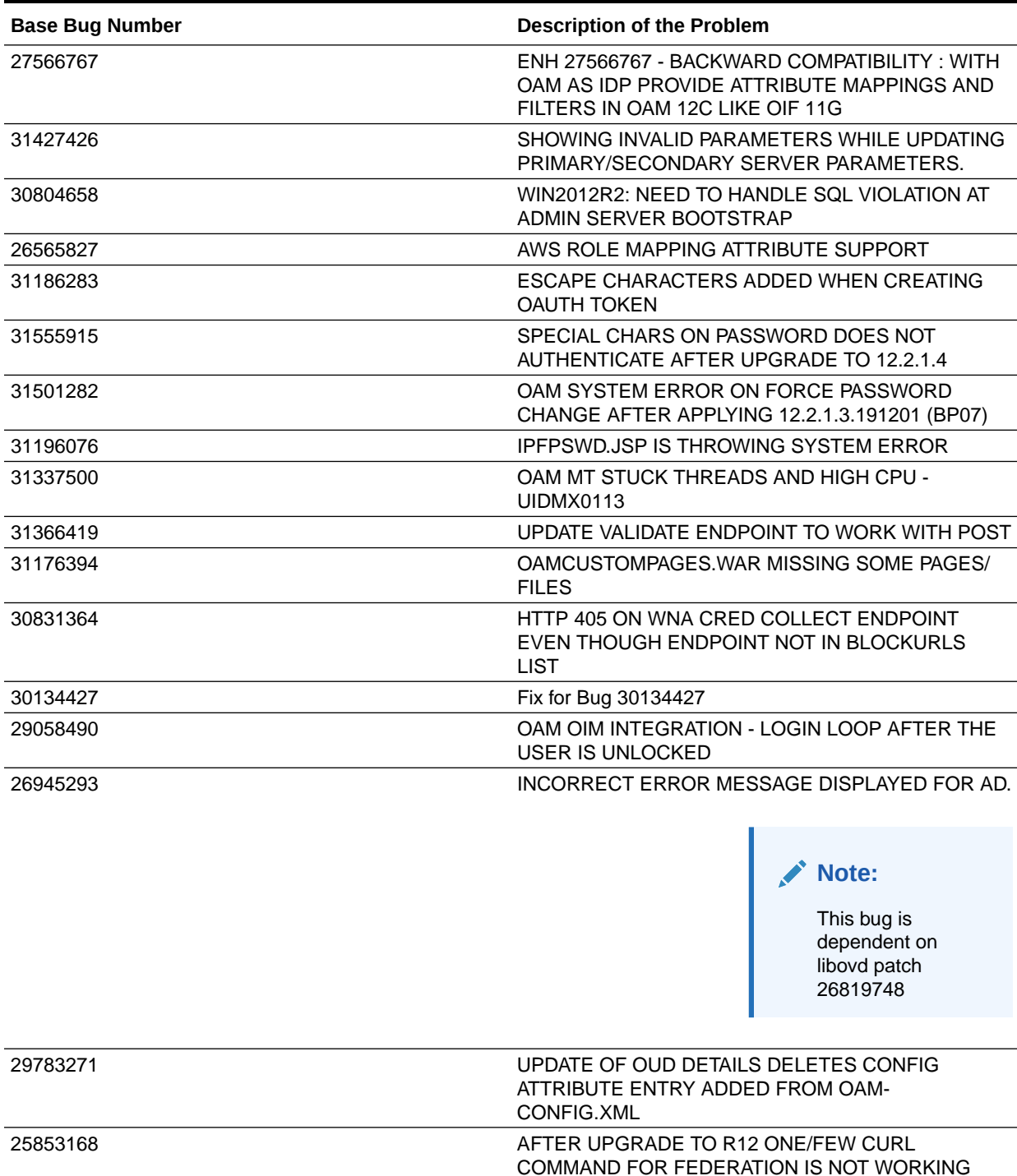

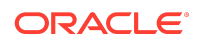

# Resolved Issues in OAM BUNDLE PATCH 12.2.1.3.200629

Applying this bundle patch resolves the issues listed in the following table:

### <span id="page-10-0"></span>**Table 1-2 Resolved Issues in OAM BUNDLE PATCH 12.2.1.3.200629**

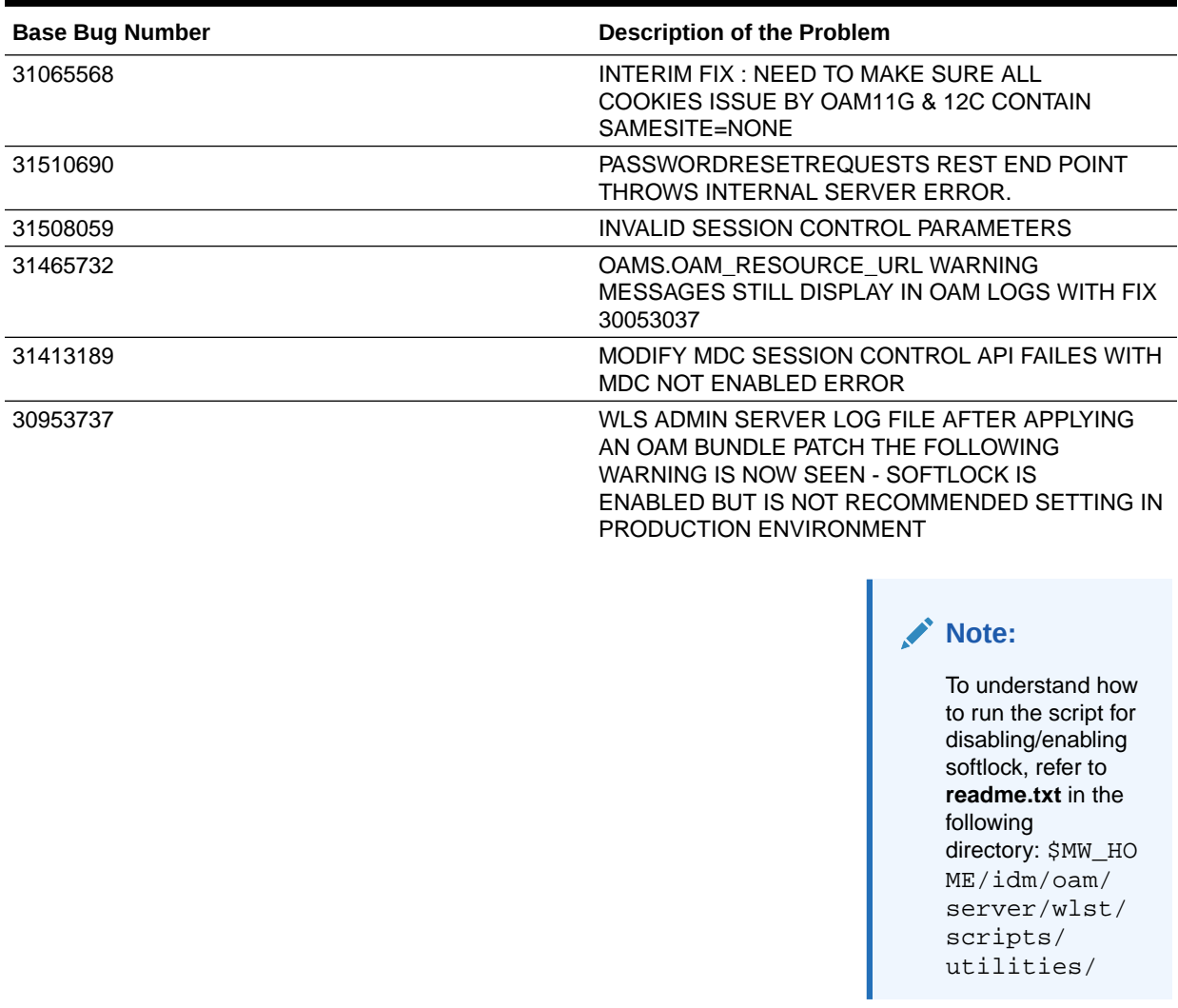

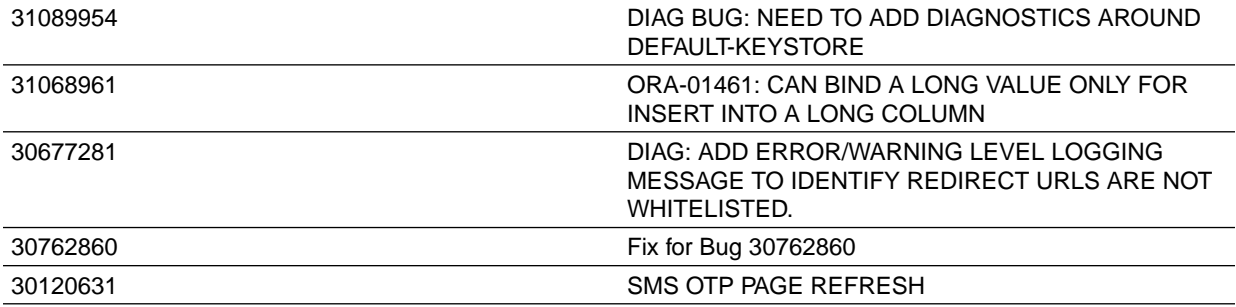

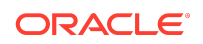

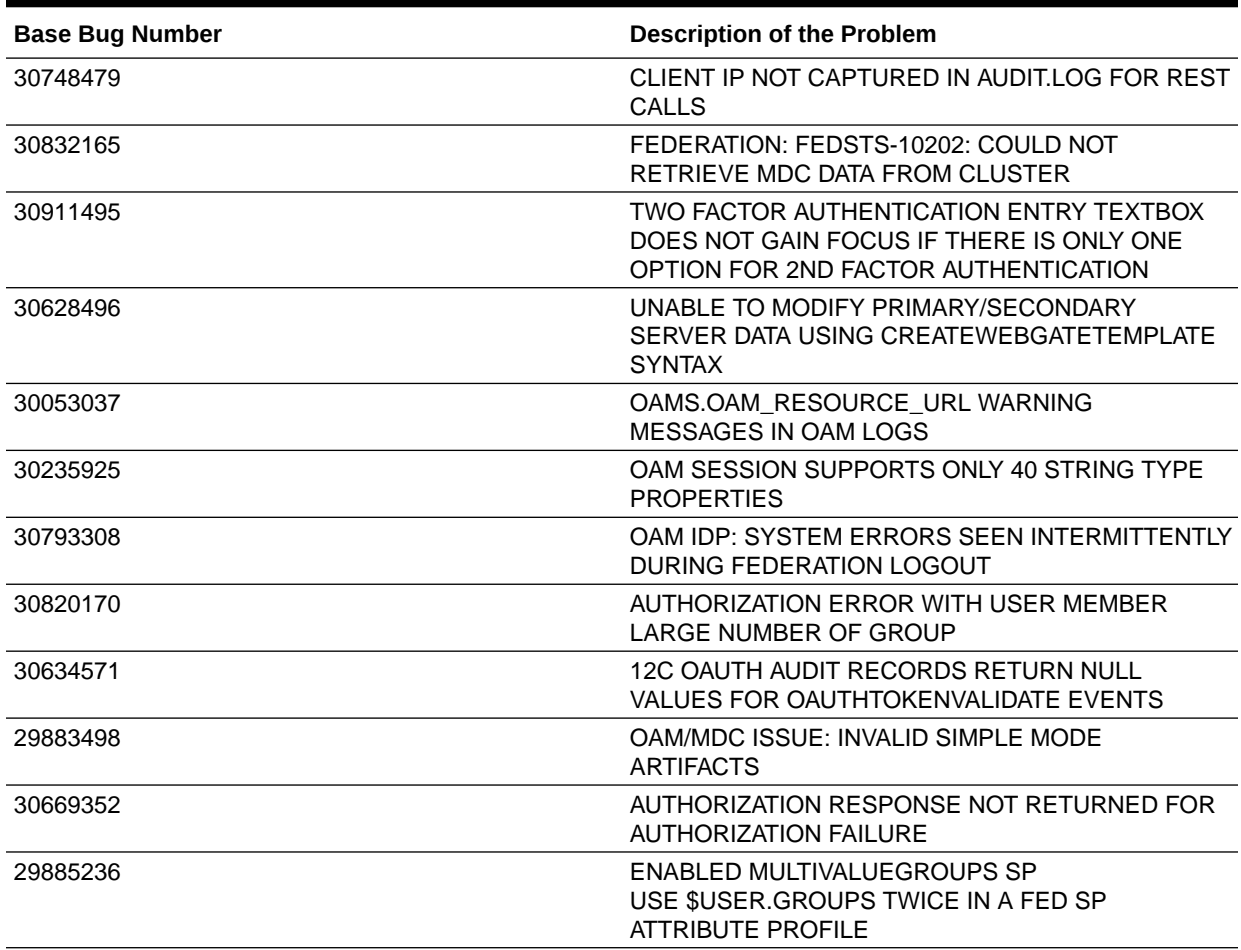

### **Table 1-2 (Cont.) Resolved Issues in OAM BUNDLE PATCH 12.2.1.3.200629**

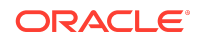

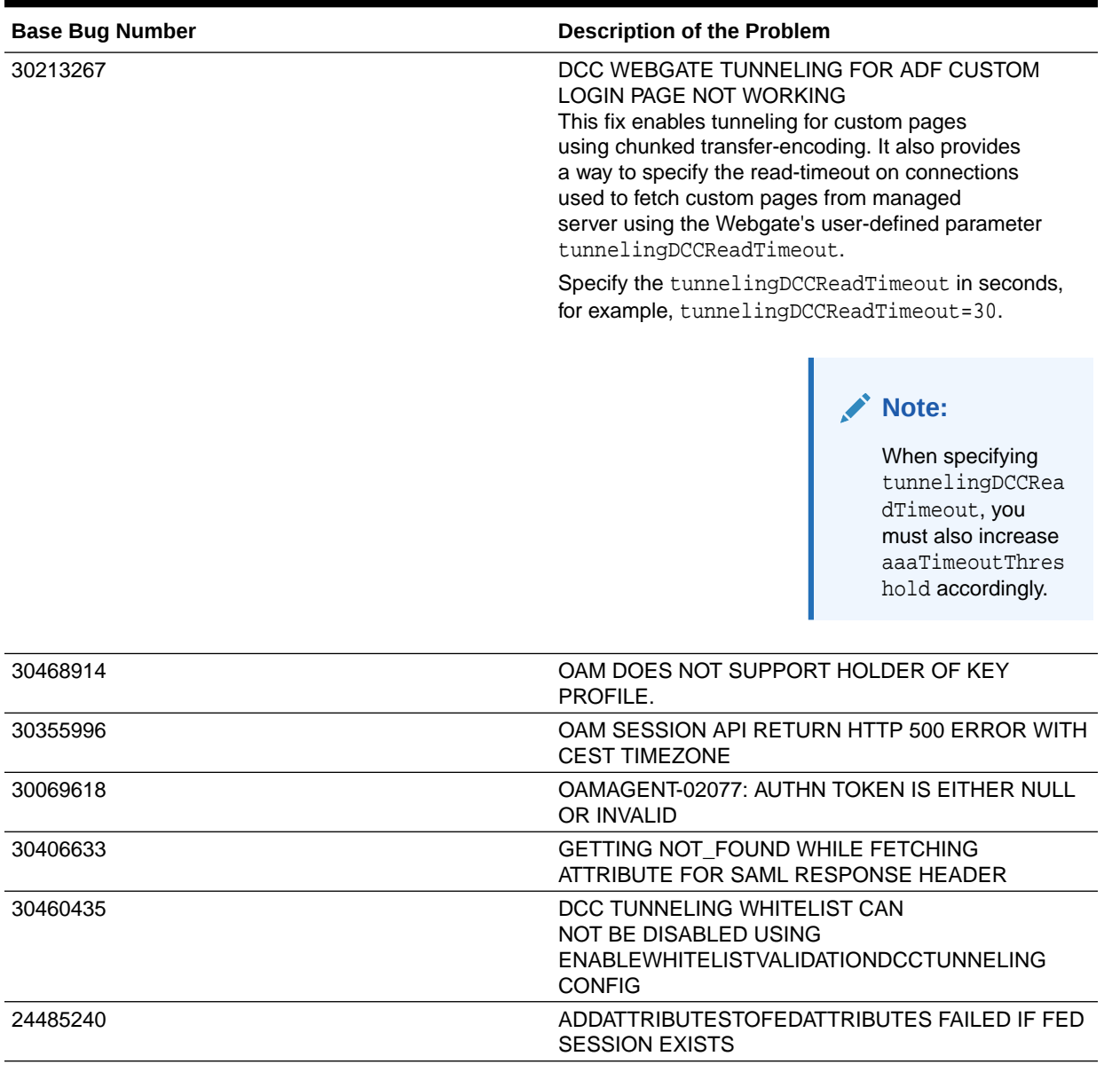

### <span id="page-12-0"></span>**Table 1-2 (Cont.) Resolved Issues in OAM BUNDLE PATCH 12.2.1.3.200629**

# Resolved Issues in OAM BUNDLE PATCH 12.2.1.3.0 (ID:191201.0123.S)

Applying this bundle patch resolves the issues listed in the following table:

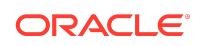

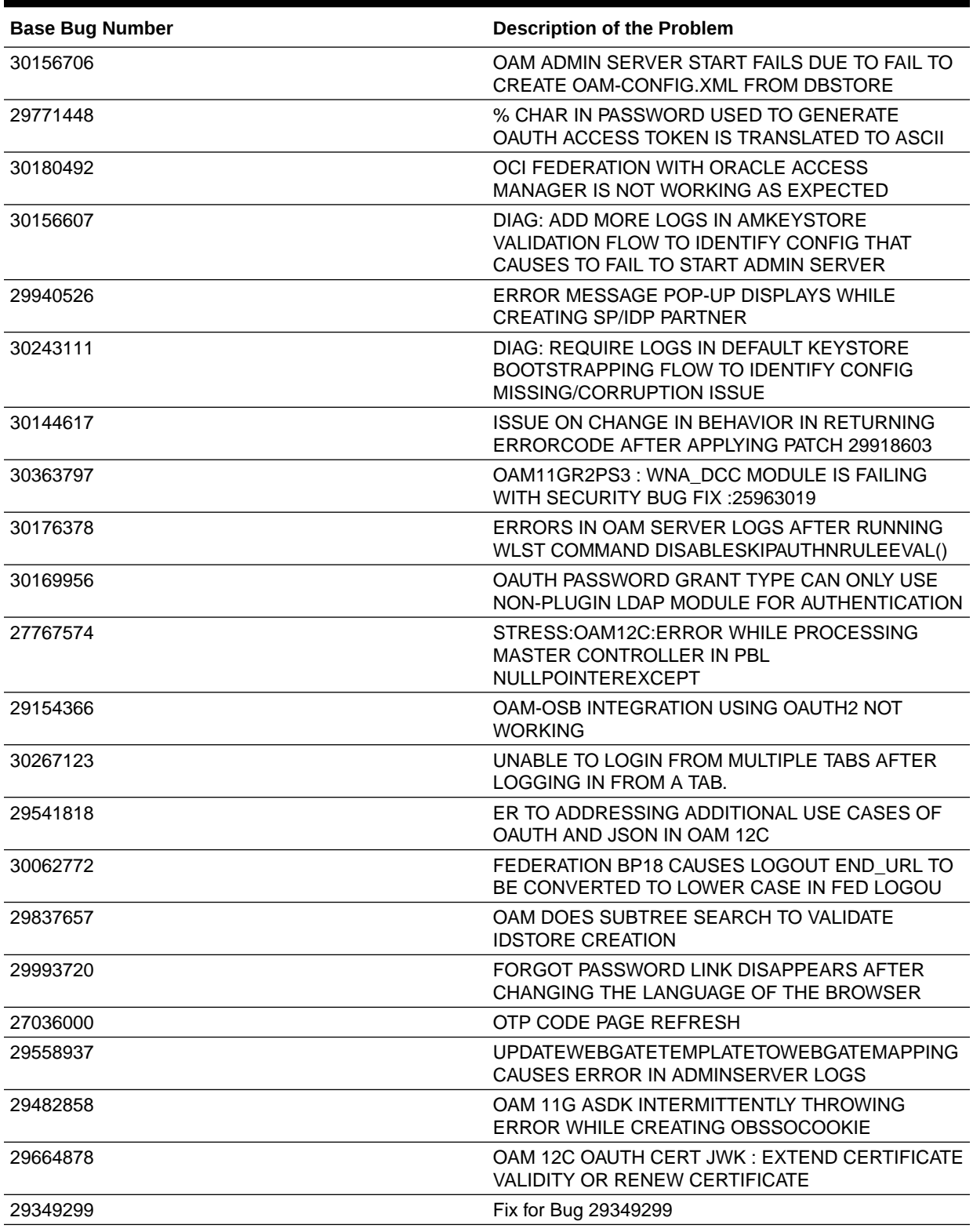

### **Table 1-3 Resolved Issues in OAM BUNDLE PATCH 12.2.1.3.0 (ID:191201.0123.S)**

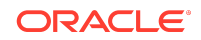

### <span id="page-14-0"></span>**Table 1-3 (Cont.) Resolved Issues in OAM BUNDLE PATCH 12.2.1.3.0 (ID:191201.0123.S)**

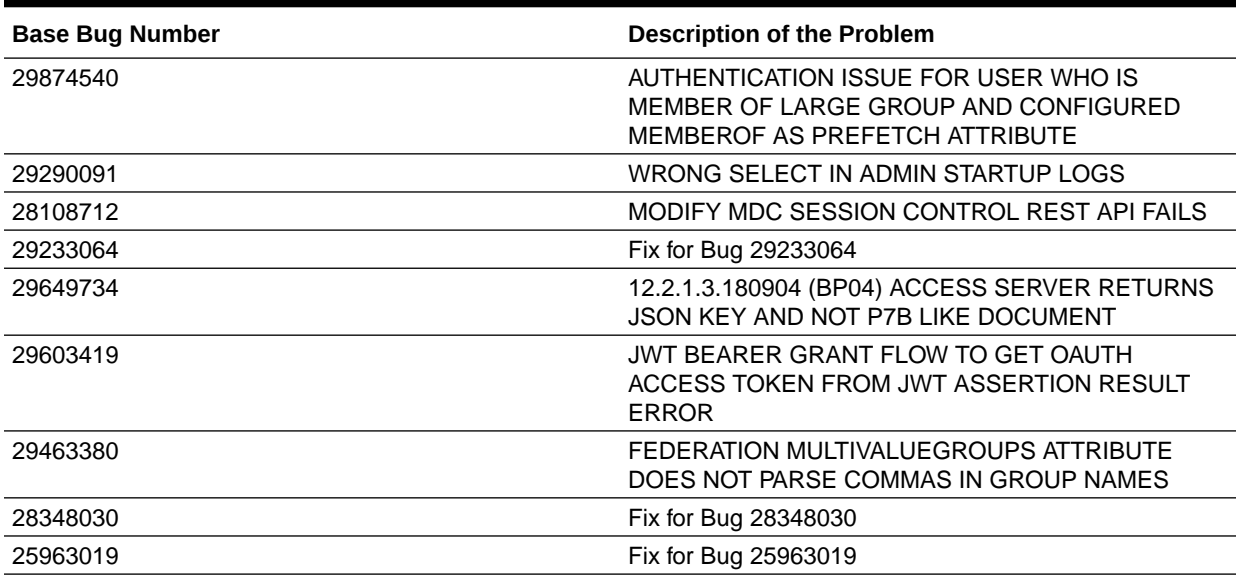

# Resolved Issues in 12.2.1.3.190609

Applying this bundle patch resolves the issues listed in the following table:

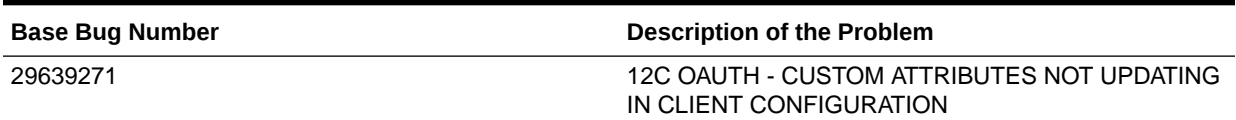

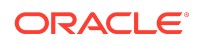

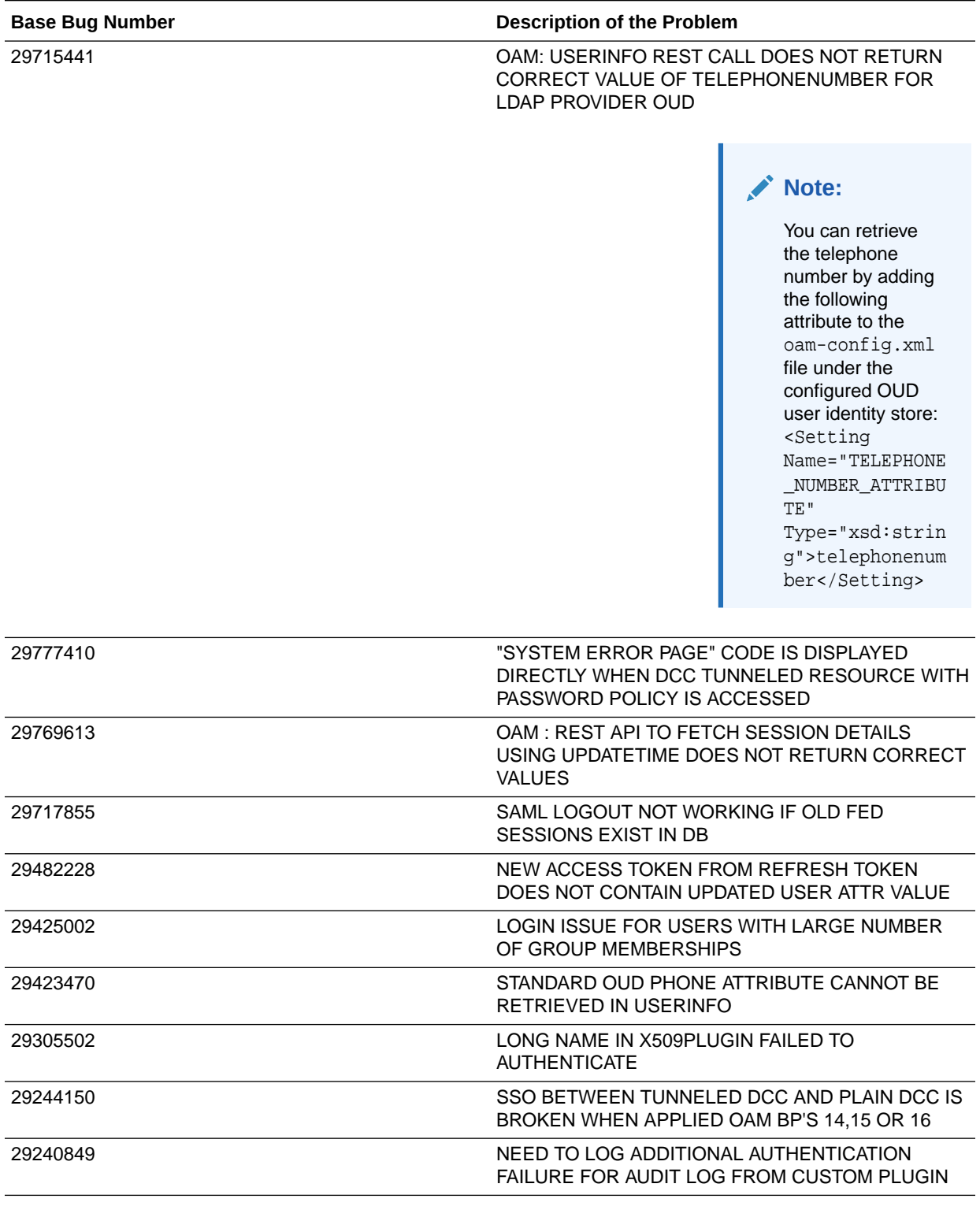

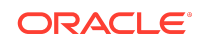

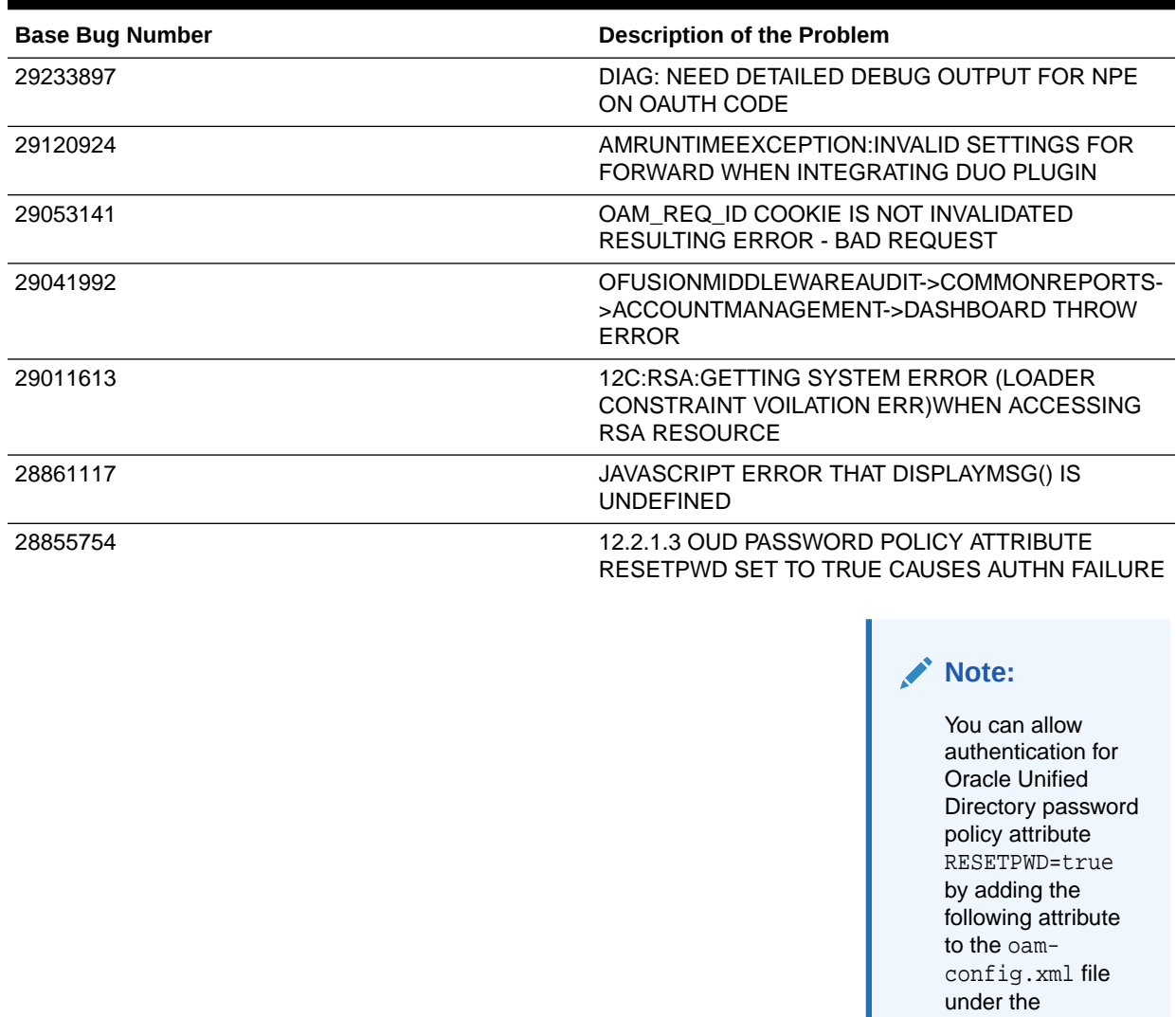

#### 28833416 PASSWORD POLICY: UNABLE TO SET PASSWORD DICTIONARY FILE

configured user identity store: <Setting

Name="checkPwdP olicyWarning" Type="xsd:boole an">false</ Setting>"

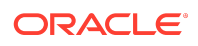

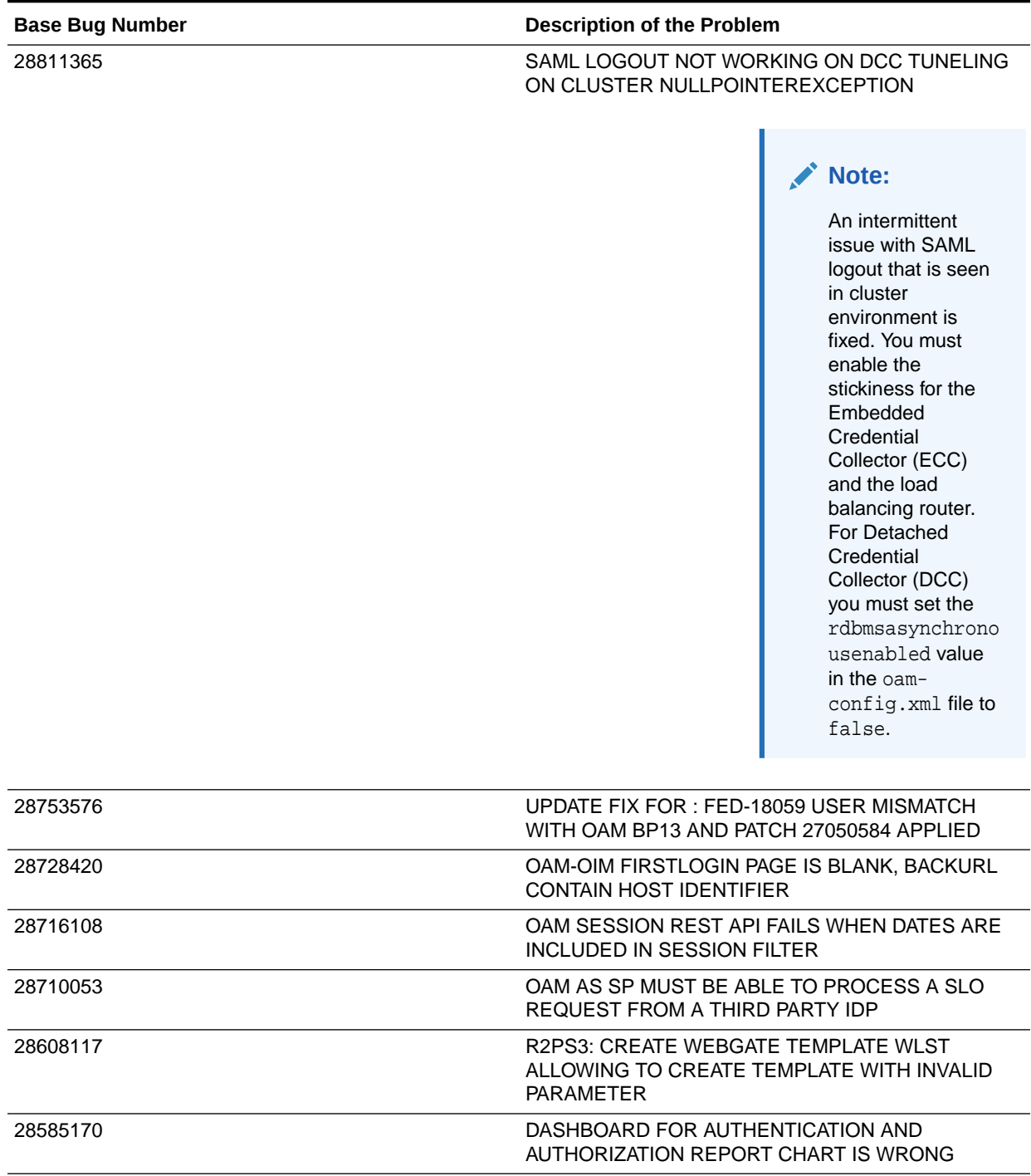

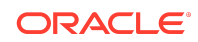

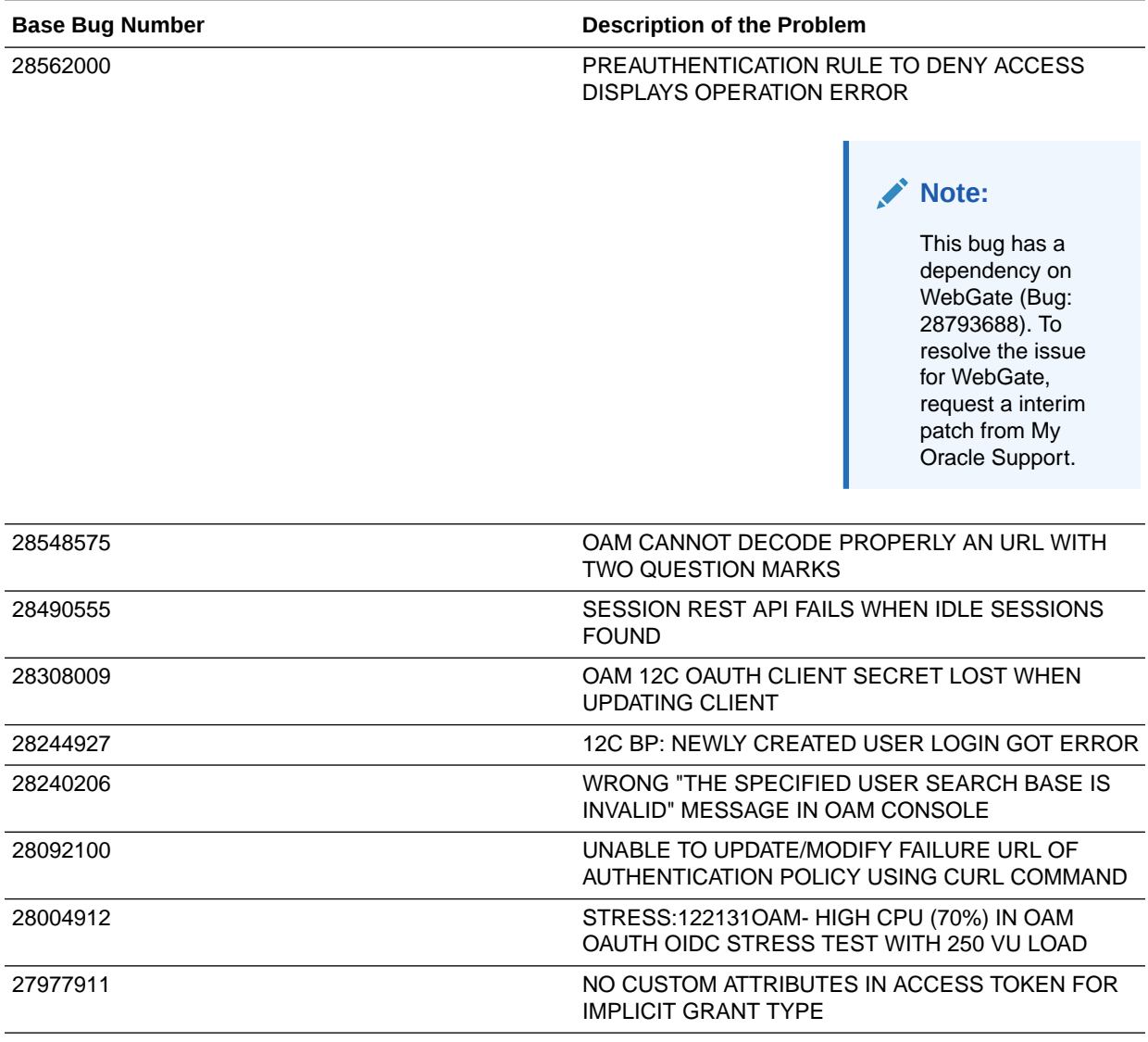

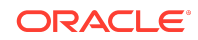

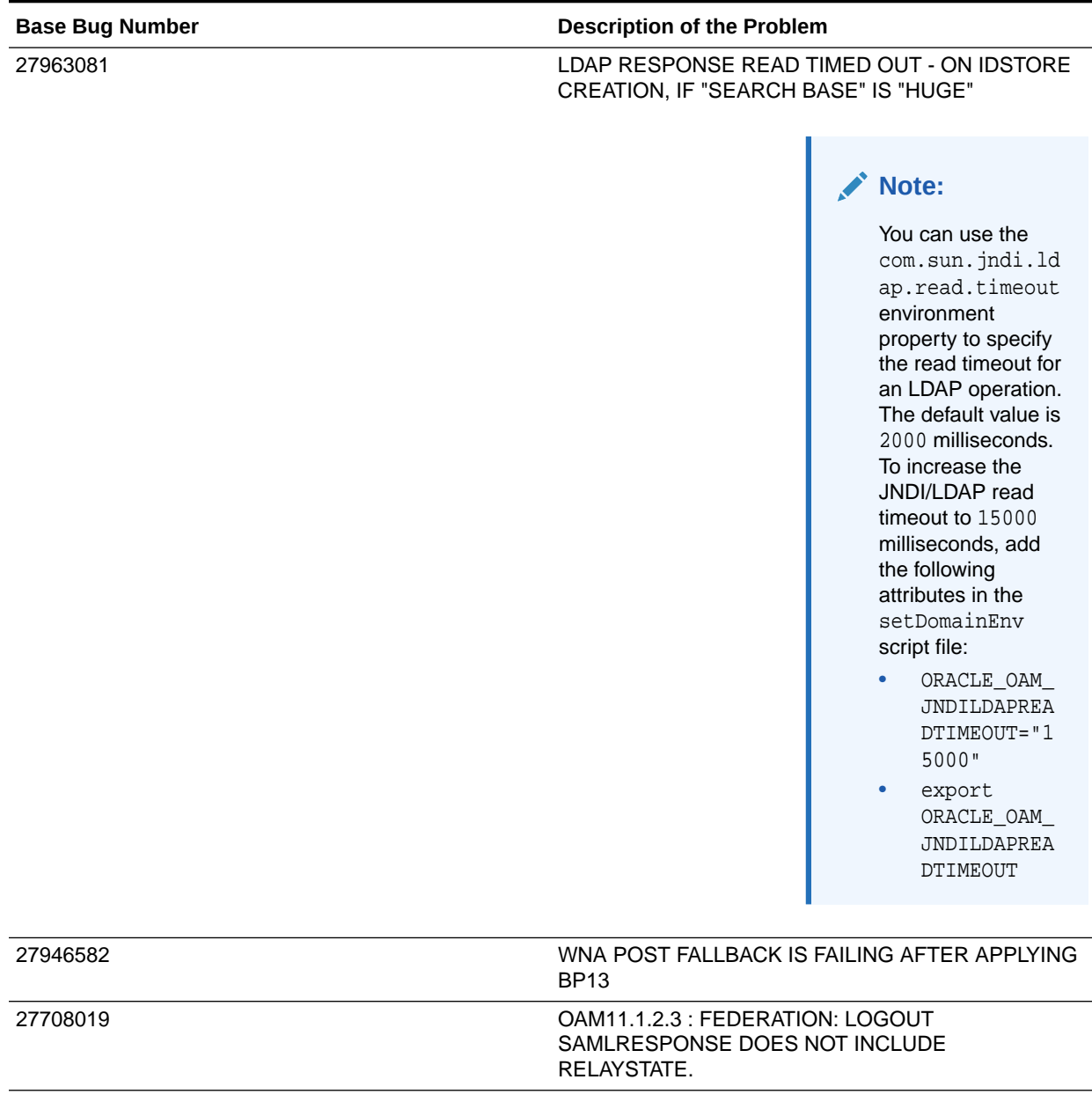

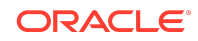

<span id="page-20-0"></span>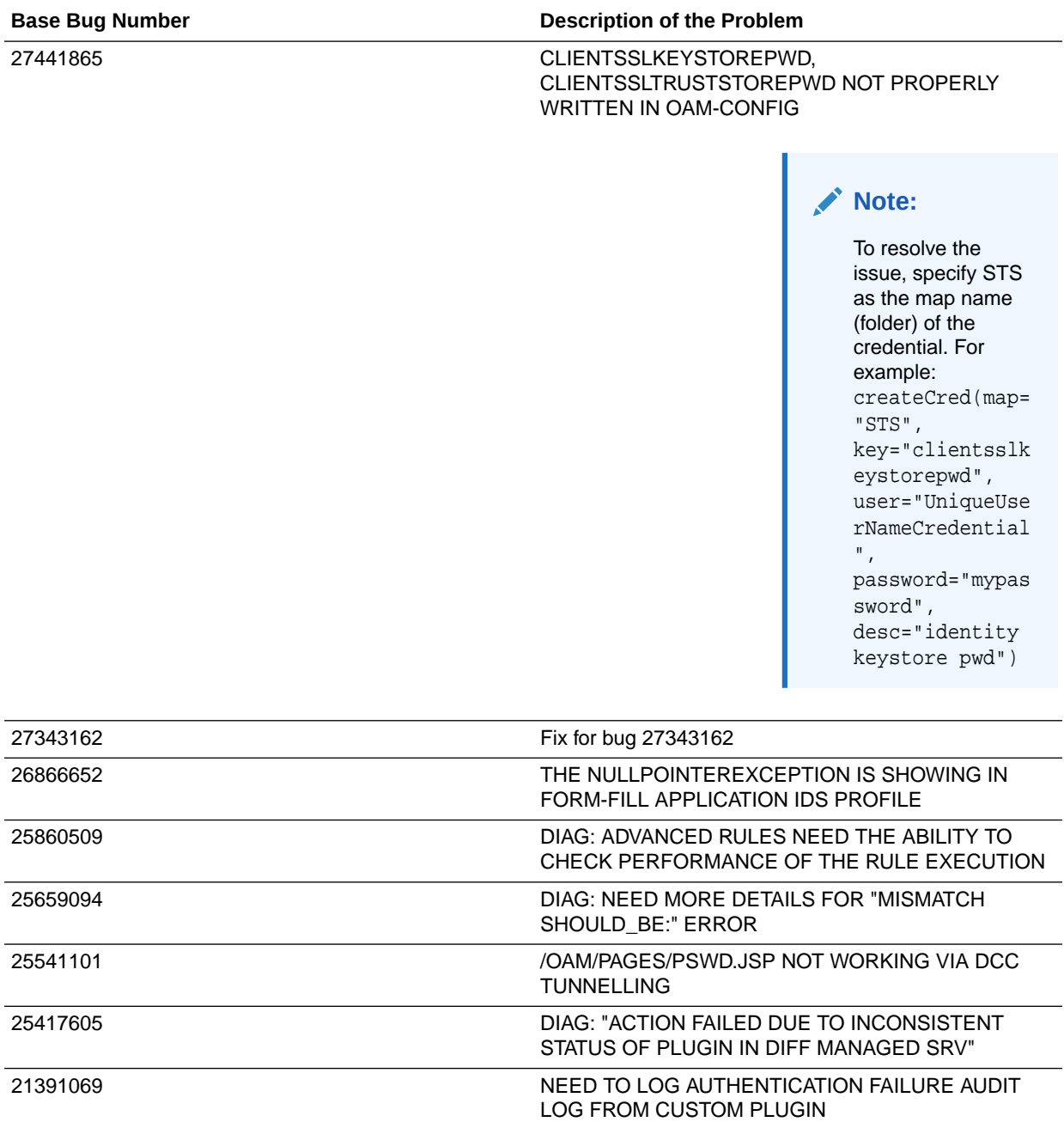

Resolved Issues in 12.2.1.3.181213

Applying this bundle patch resolves the issues listed in the following table:

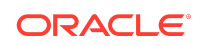

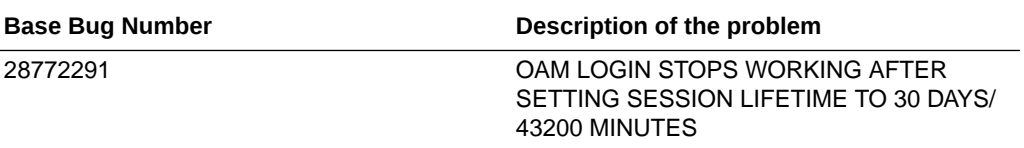

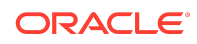

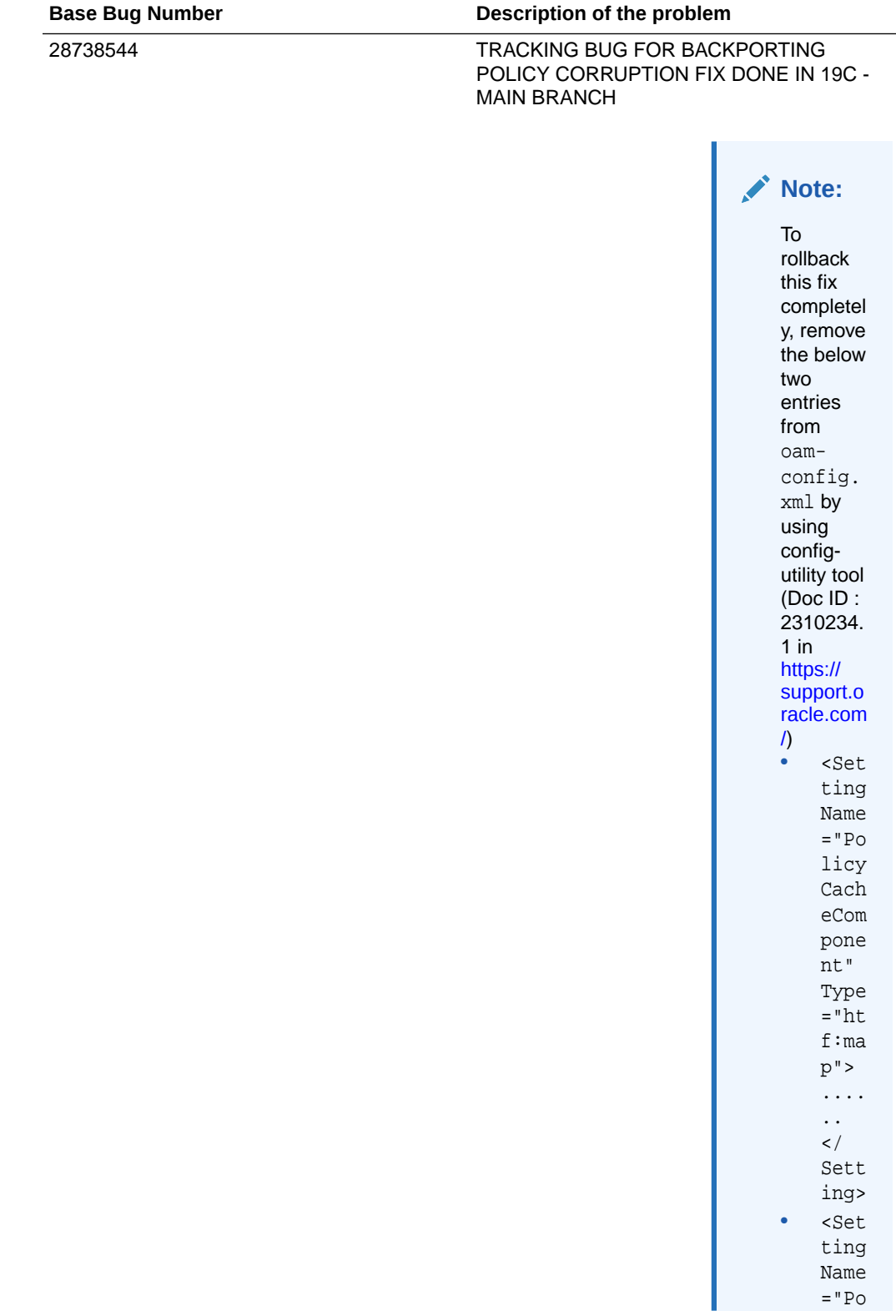

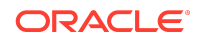

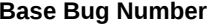

### **Description of the problem**

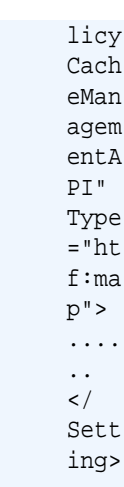

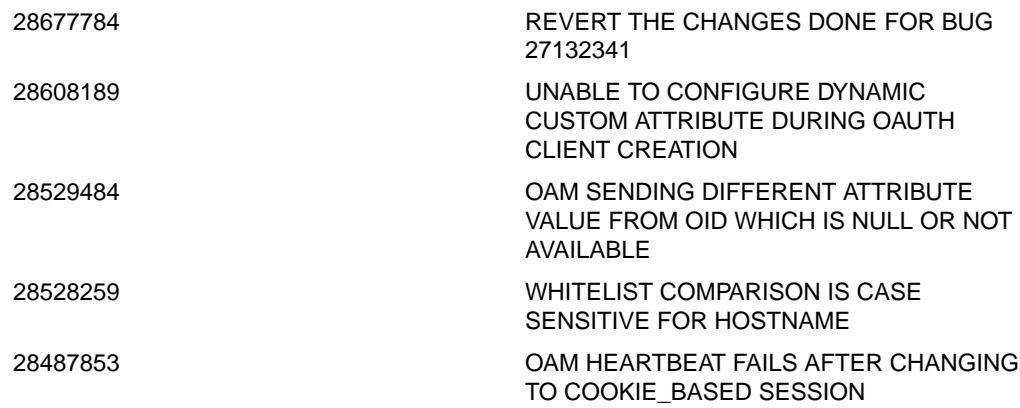

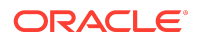

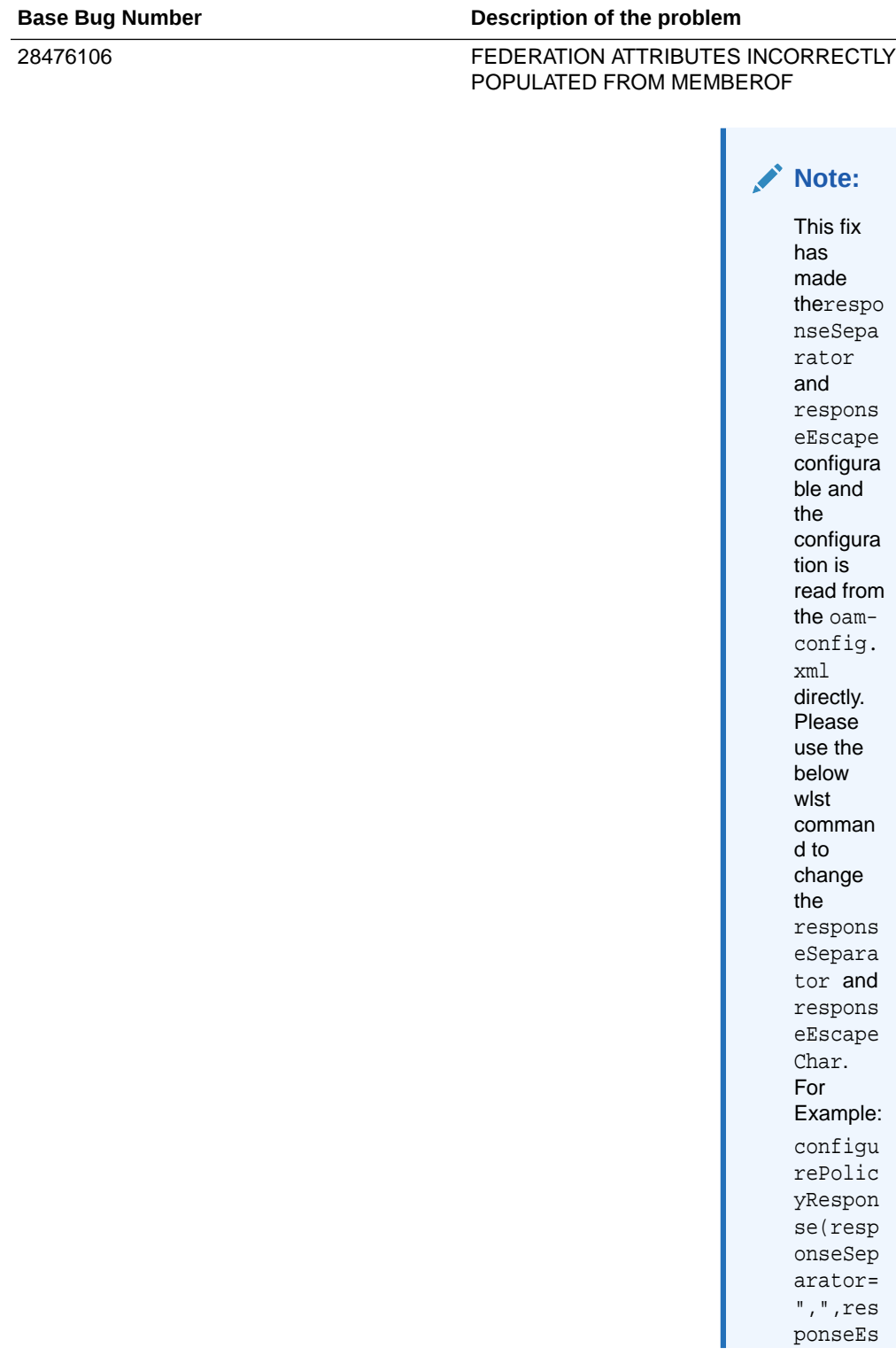

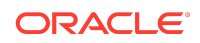

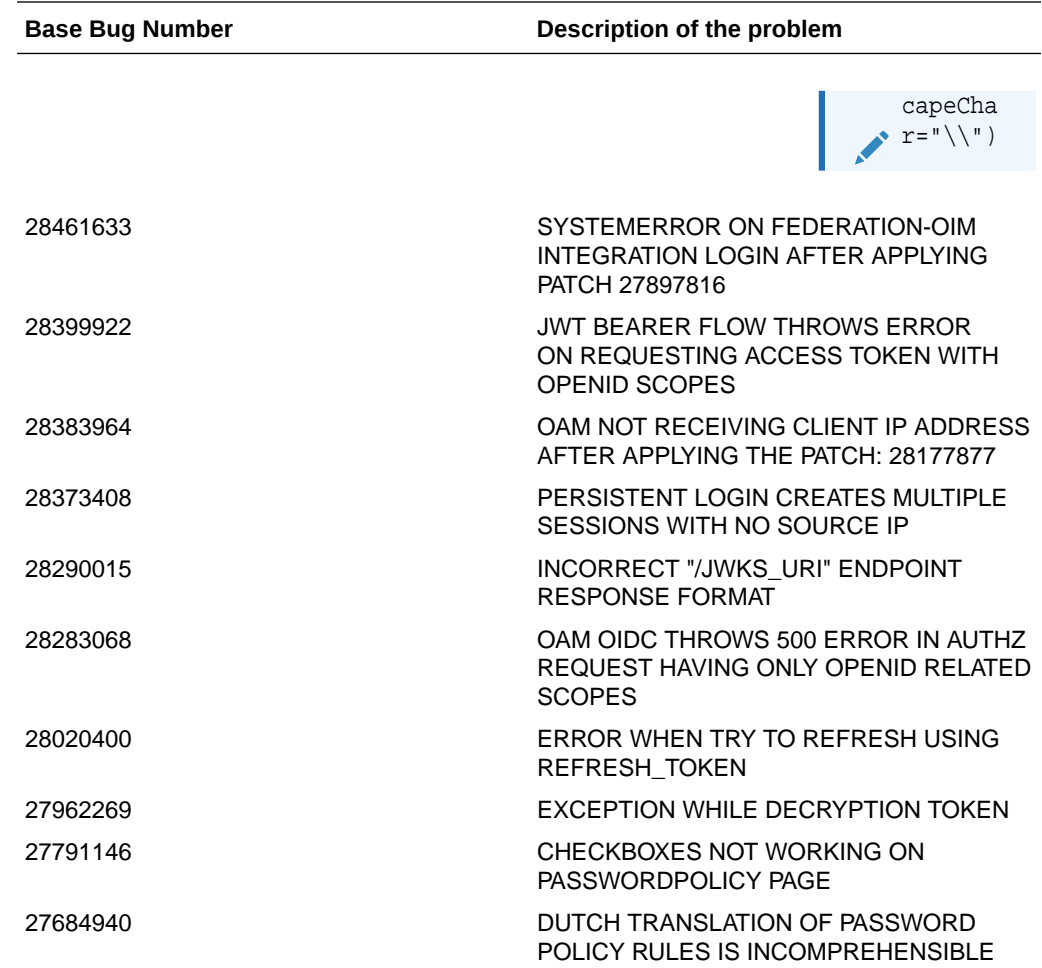

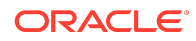

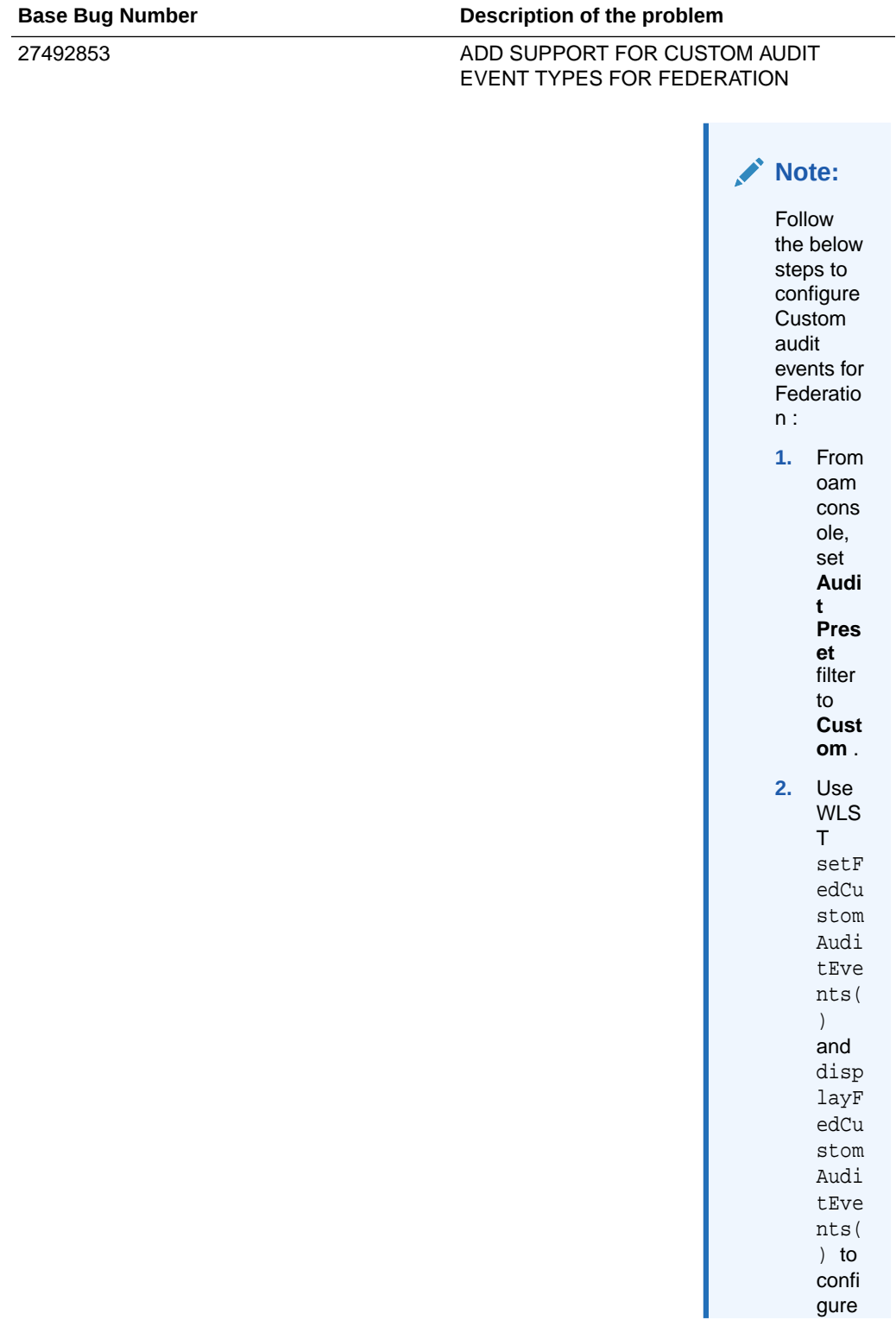

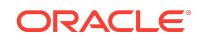

<span id="page-27-0"></span>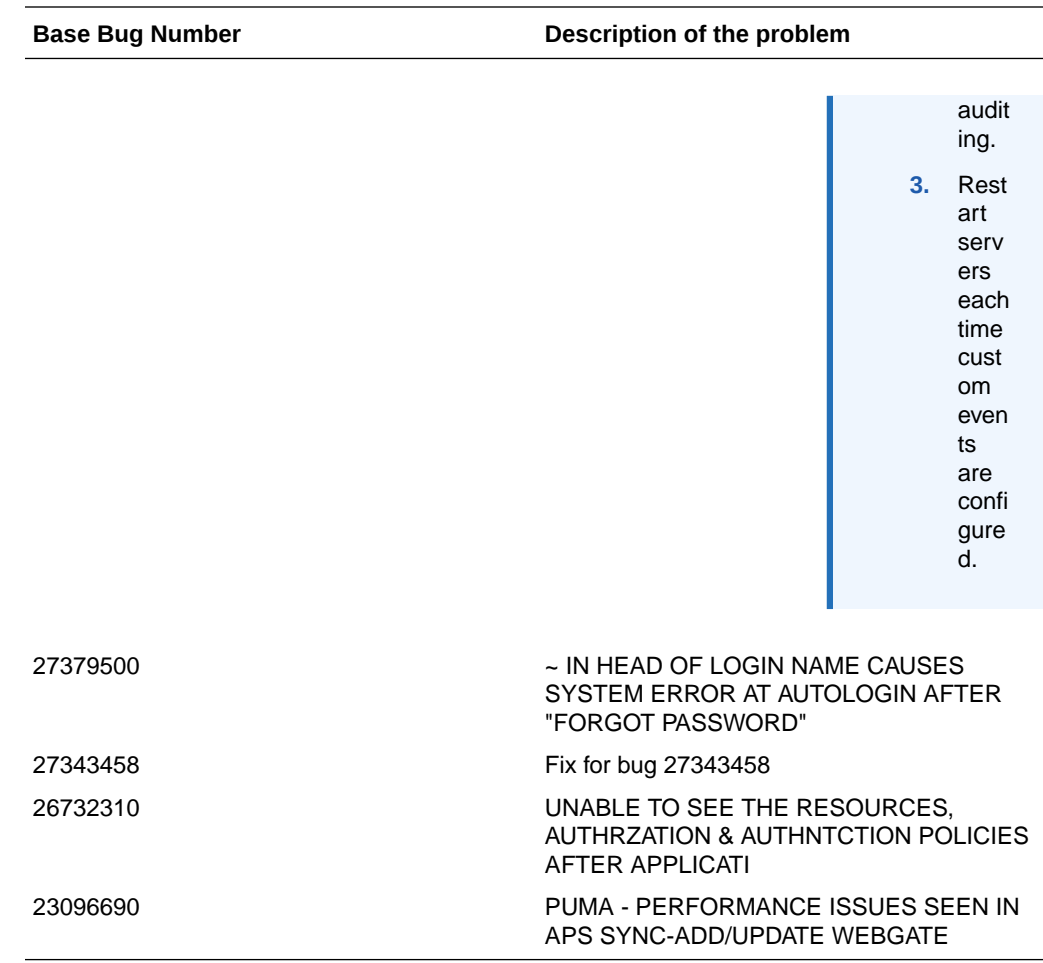

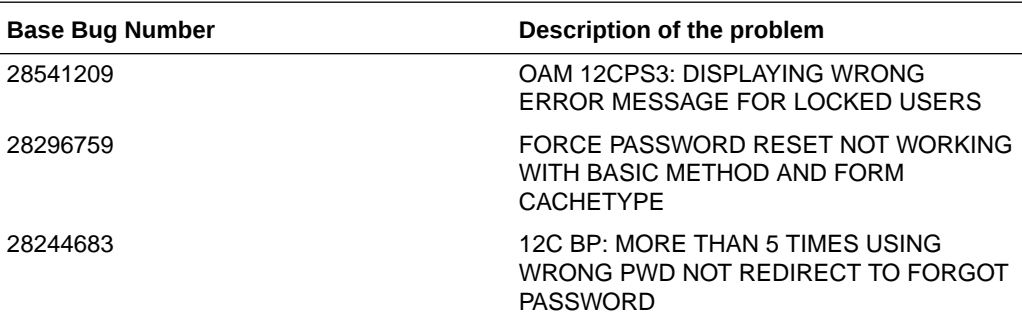

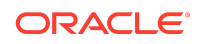

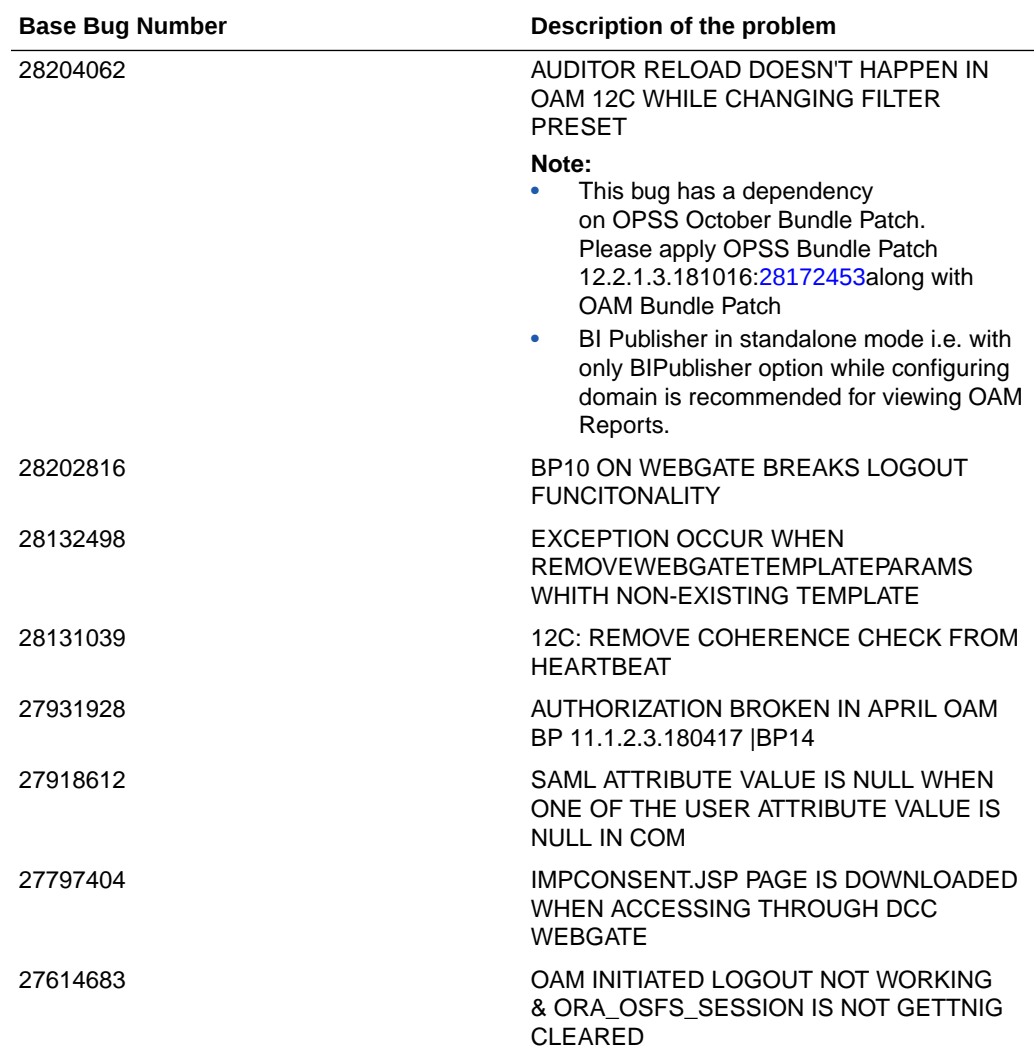

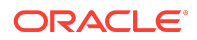

<span id="page-29-0"></span>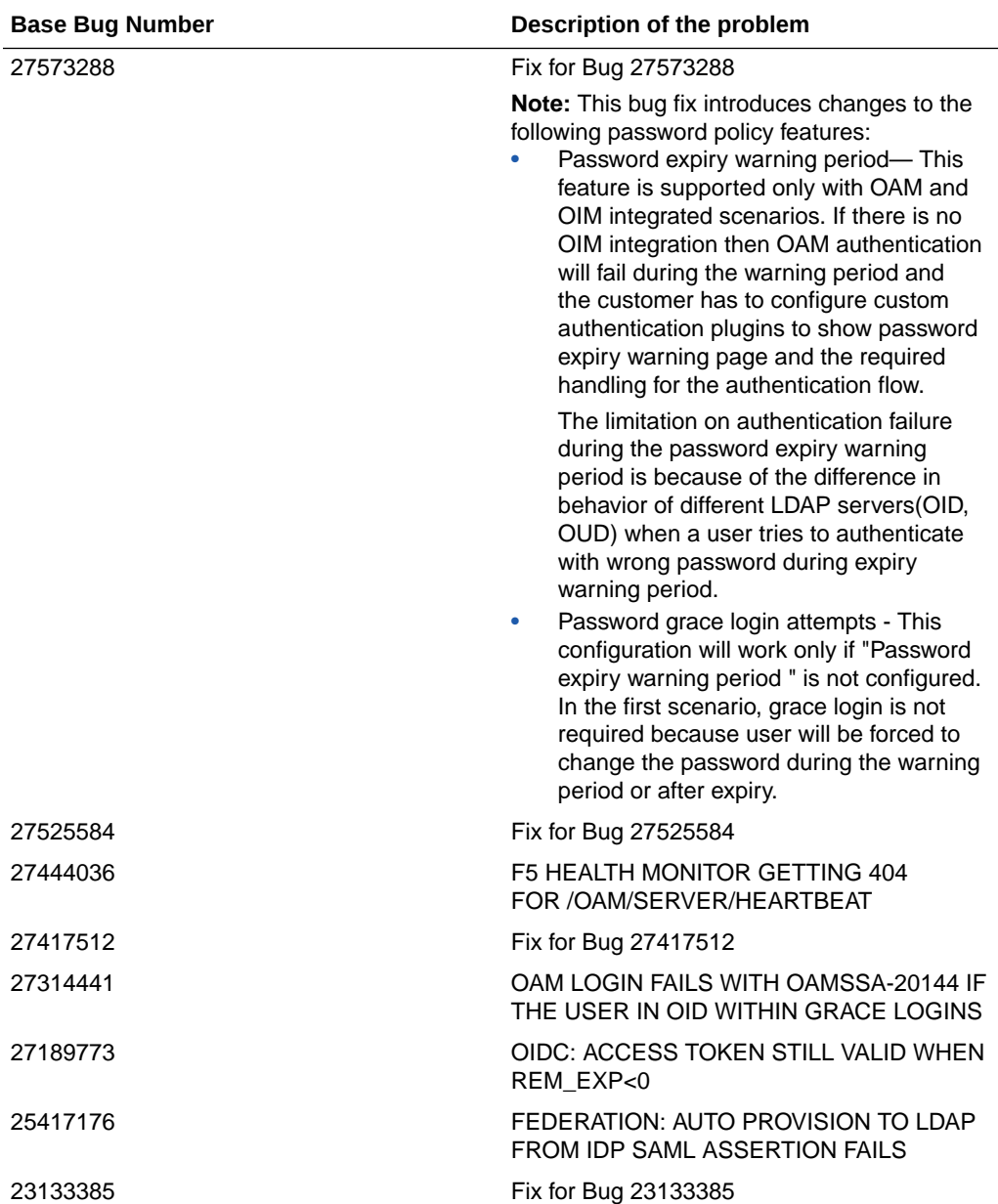

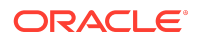

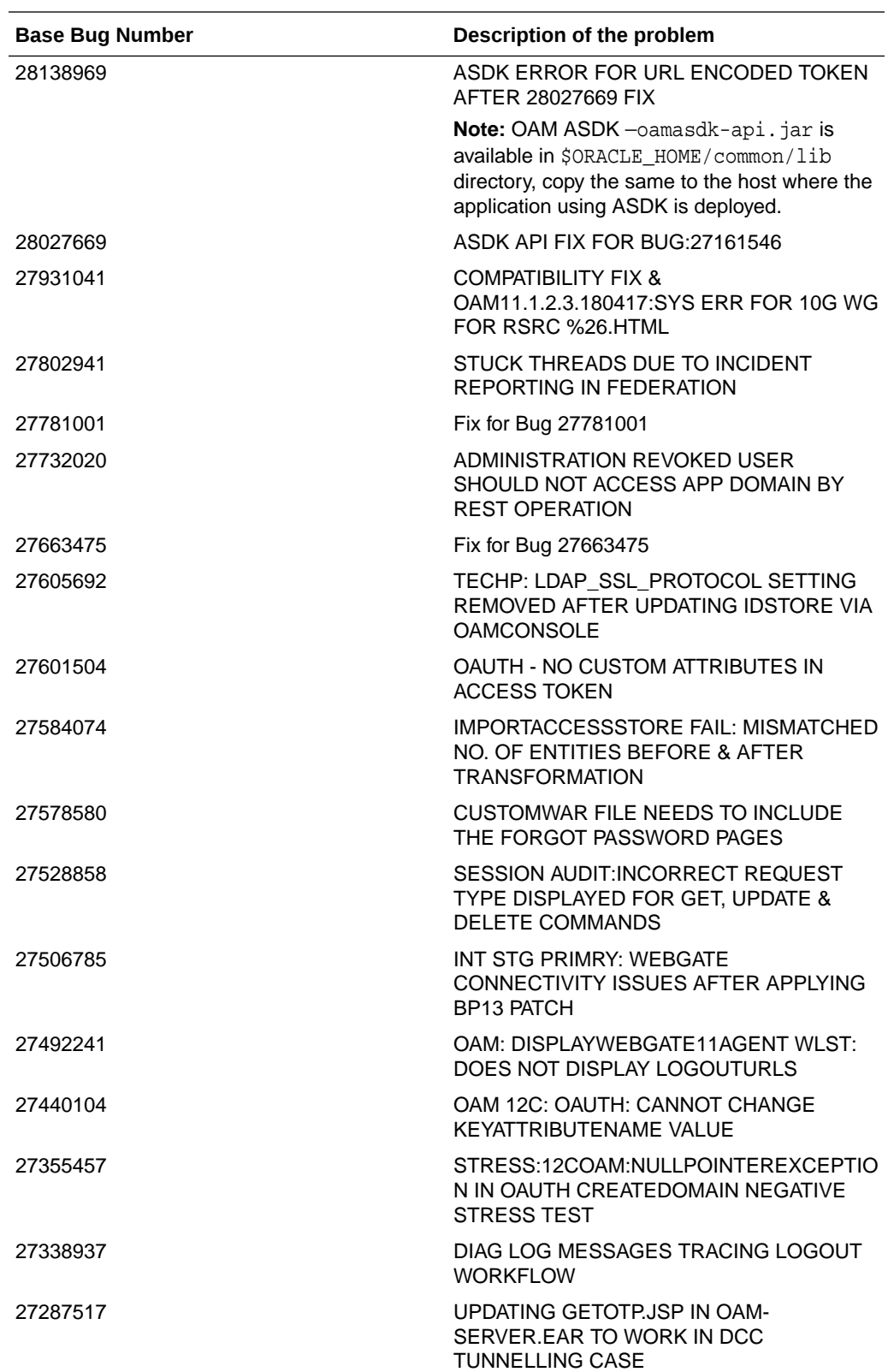

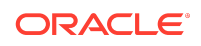

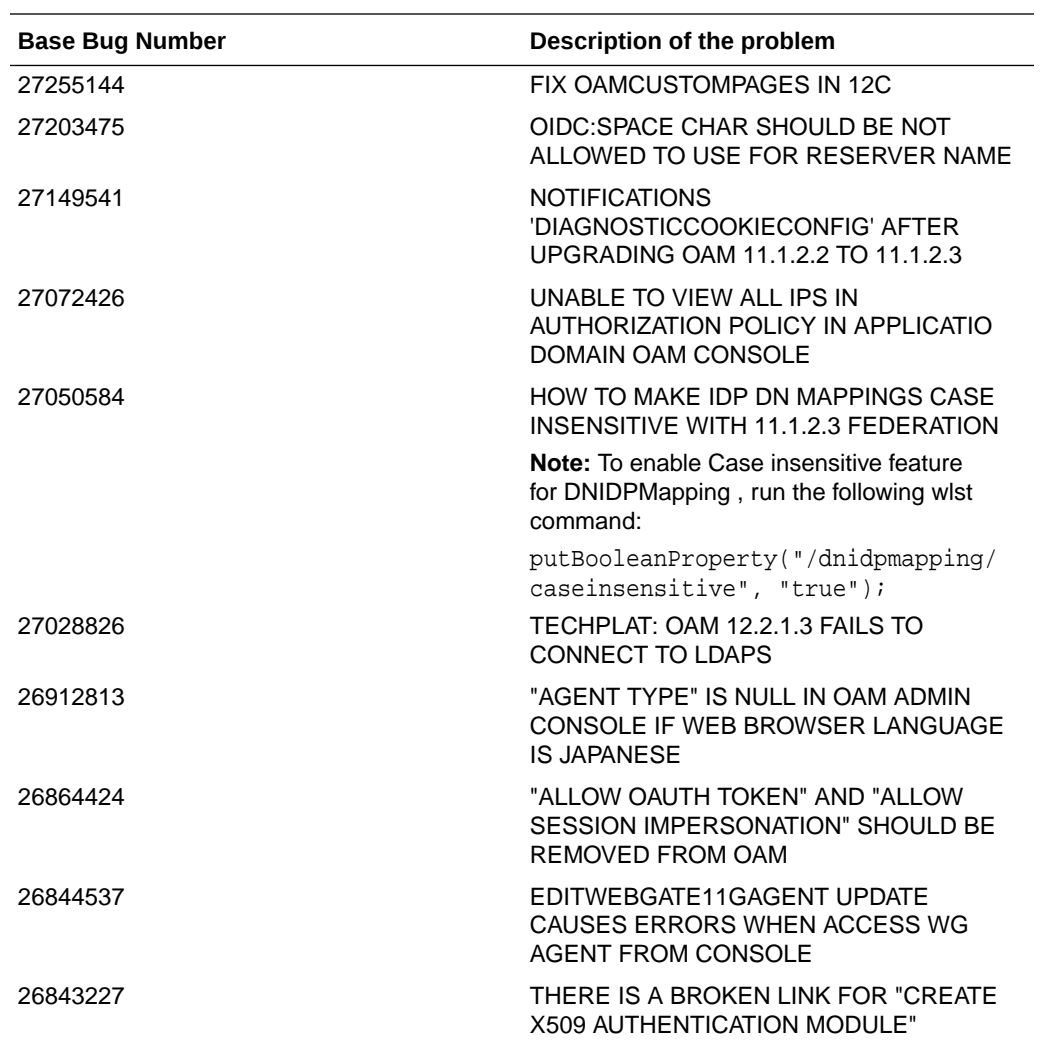

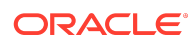

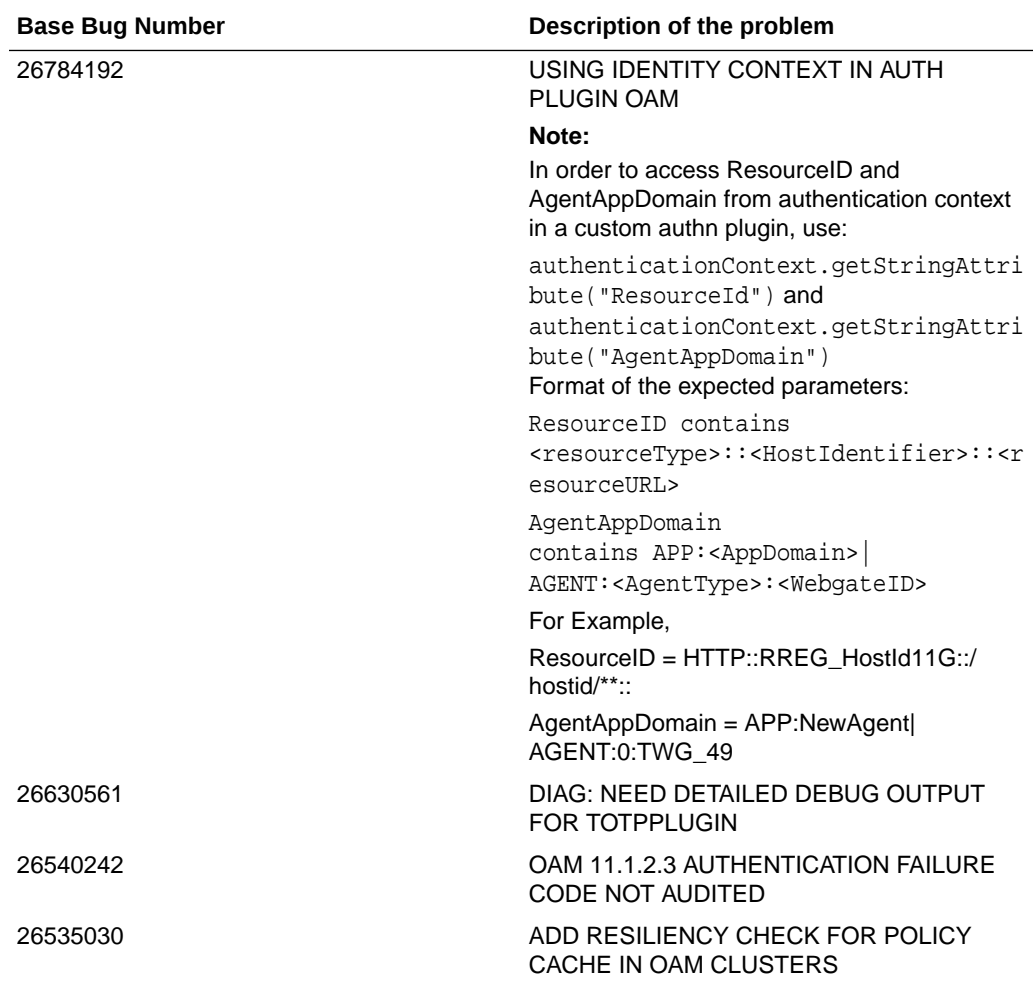

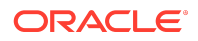

<span id="page-33-0"></span>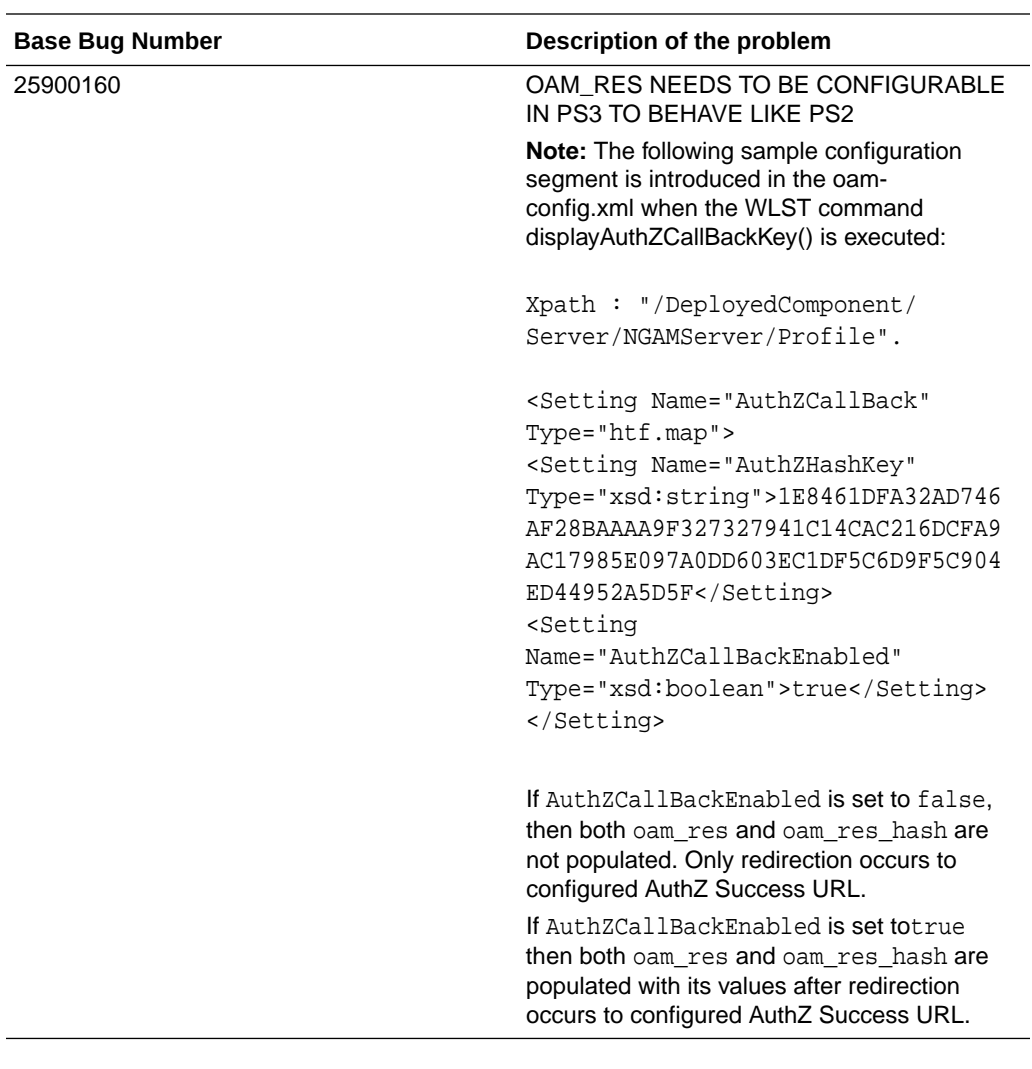

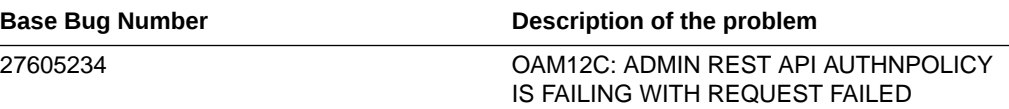

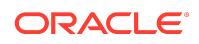

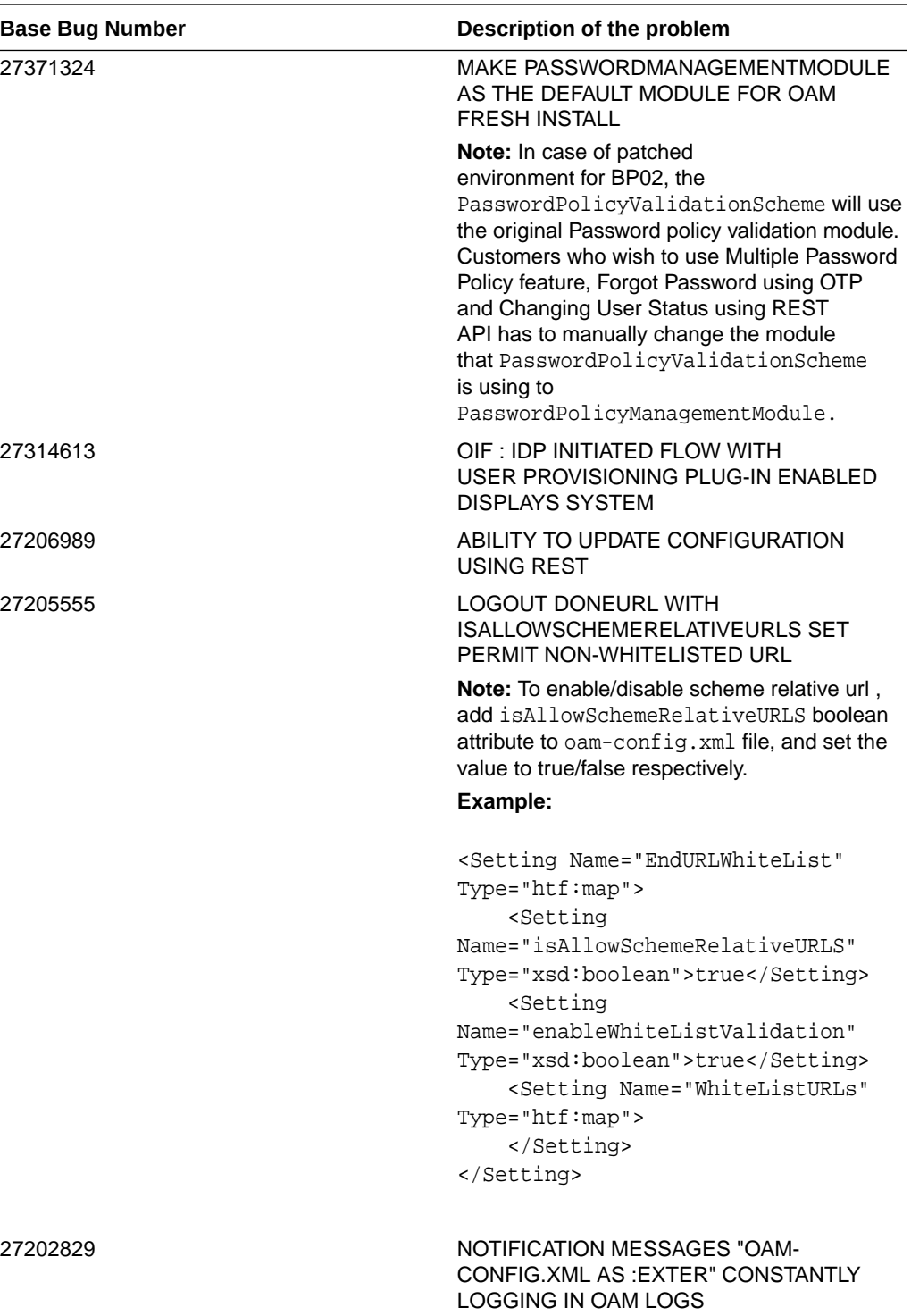

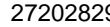

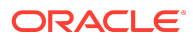

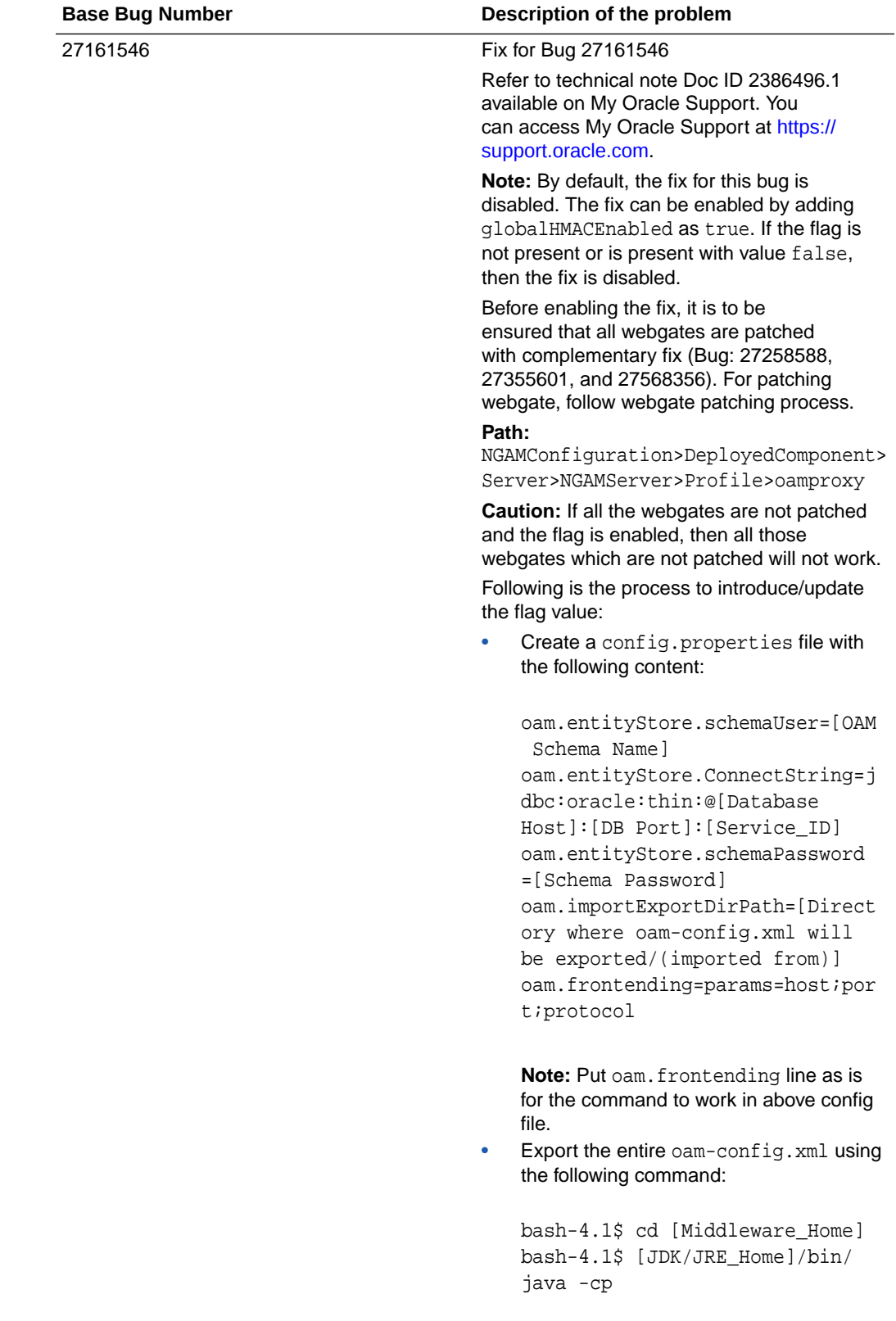

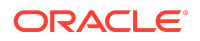

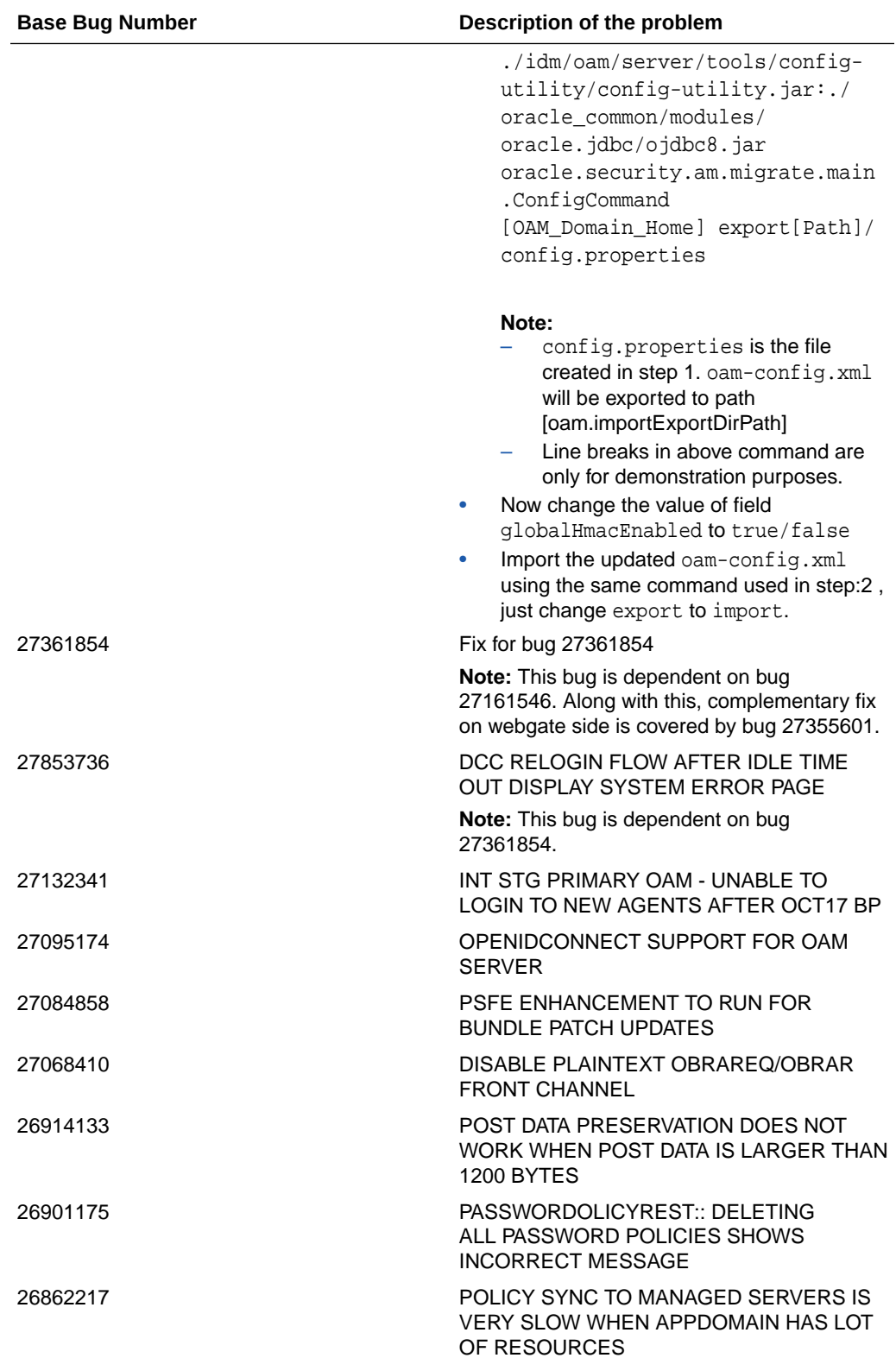

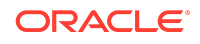

<span id="page-37-0"></span>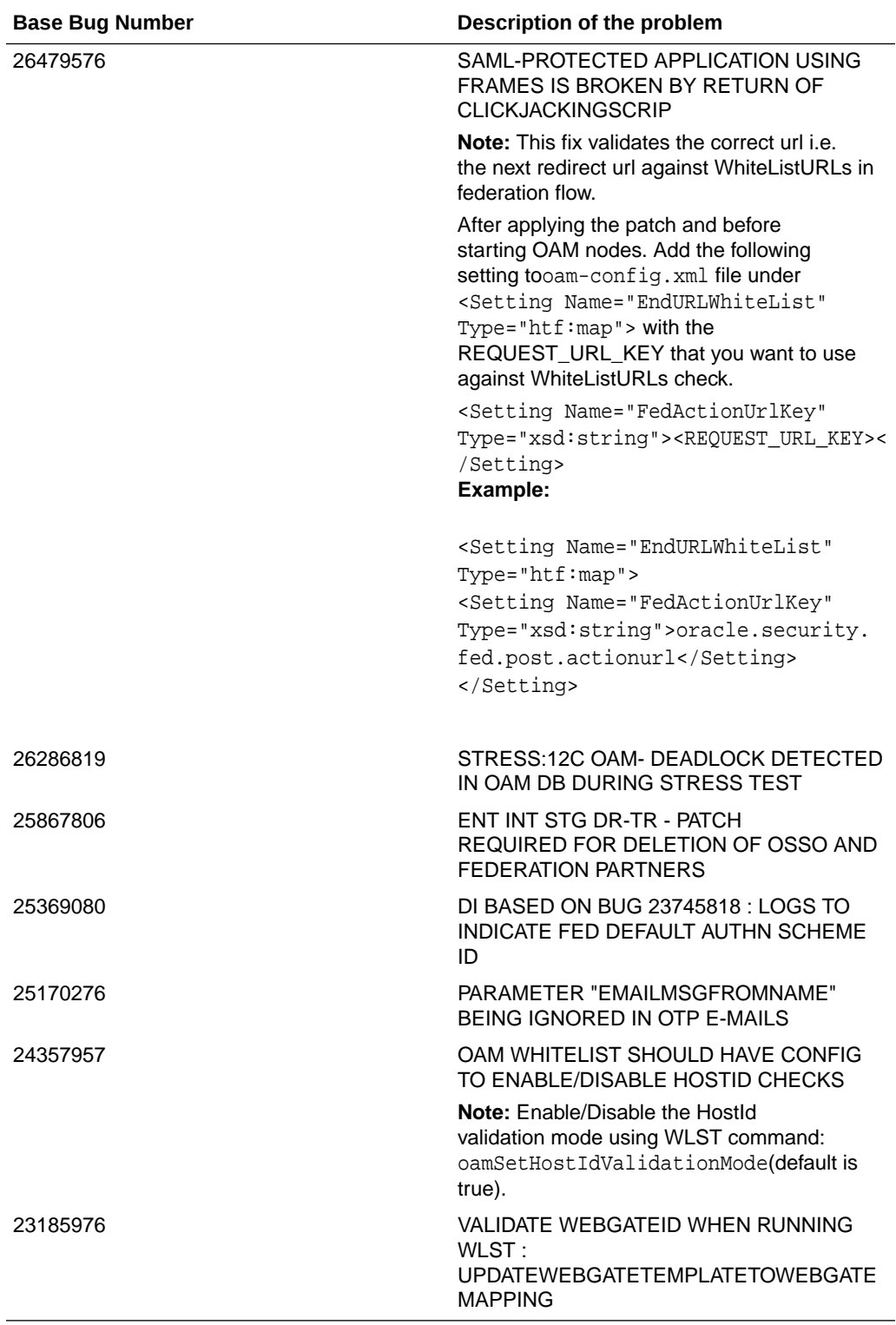

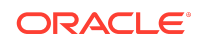

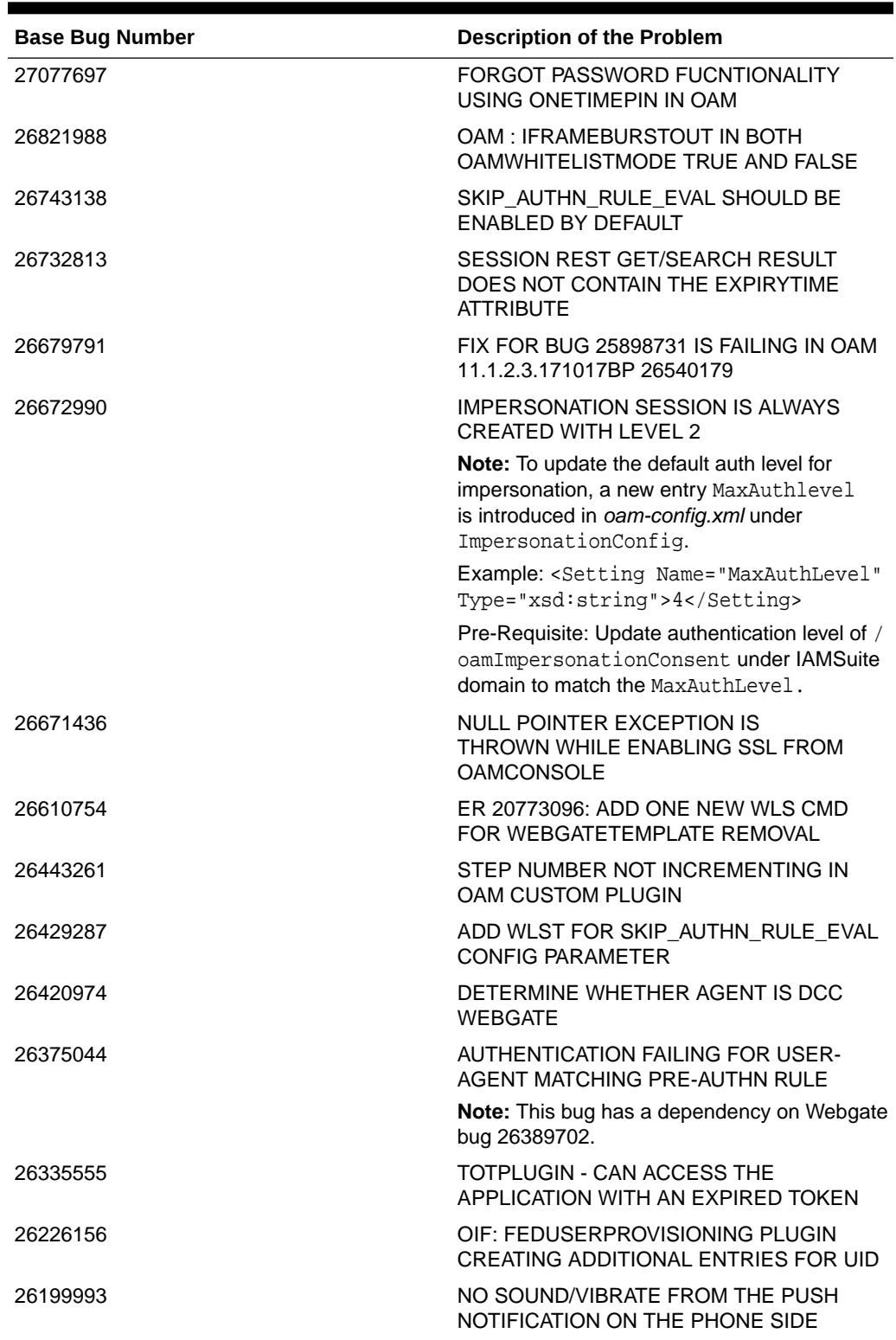

#### **Table 1-5 Resolved Issues in Release 12.2.1.3.171121**

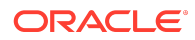

| <b>Base Bug Number</b> | <b>Description of the Problem</b>                                                                                                    |
|------------------------|----------------------------------------------------------------------------------------------------|
| 26180201               | GLOBAL LOGOUT FAILS AT OAM AS<br>SP WHEN END URL CONTAINS QUERY<br><b>PARAMS</b>                                                                                                    |
| 26170087               | USER GETTING OAM-7 ERROR WHEN<br>ACCESSING SAML (FED) APP INSIDE OF<br>IFRAME (EVEN WHEN WHITELISTED)                                                                                           |
| 26161468               | REDIRECT LOGOUT URL WITH WHITE LIST<br>ENABLED PERMIT REDIRECT ON NON<br><b>LISTED SITE</b>                                                                                                    |
| 26147809               | IN FORCE PASSWORD ONLY BROWSER<br>LEVEL VALIDATION IS WORKING                                                                                                    |
| 26143230               | PRE-AUTHN RULE NOT EVALUATED WHEN<br>SWITCHING FROM DCC SCHEMA                                                                                                    |
| 26114972               | OAM LOGOUT URL NOT BEHAVING AS<br><b>EXPECTED</b>                                                                                                    |
| 25961607               | CONFIGUREPOLICYRESPONSES NOT<br>WORKING FOR PASSWORD POLICY DATE<br>STRING AT 11.1.2.3                                                                                                    |
| 25709831               | CHANGEPASSWORD AFTER PASSWORD<br>EXPIRY: OAM IS NOT RETURNING THE<br><b>REASON/ERROR CODE</b>                                                                                                   |
| 25534524               | LOOP ON SYSTEMERROR WHEN USER<br>SITS FOR OVER 15 MINUTES ON<br><b>BOOKMARKURL LOGIN PAGE</b>                                                                                                   |
| 25485089               | DIAG: OPENID ASSOCIATION FAILED FOR<br><b>RESPONSEHANDLEREXCEPTION</b>                                                                                                    |
| 25315550               | ADVANCED RULES NOT WORKING IN<br><b>CLONED ENVIRONMENT AFTER BEING</b><br><b>IMPORTED</b>                                                                                                    |
| 24817439               | SAML ASSERTION HAS INCORRECT DATA<br>FORMAT FOR NAMEID-FORMAT: ENTITY                                                                                                    |
|                        | <b>Note:</b> This feature is added to either disable<br>sending Format attribute on Issuer or set it to<br>Unspecified or entity value. This can be set at<br>partner, profile or global level. |
|                        | After applying the fix, following WLST<br>command needs to be executed:                                                                                                    |
|                        | domainRuntime()                                                                                                    |
|                        | updatePartnerProperty(" <idp-partner-<br>name&gt;", "idp",<br/>"sendsamlissuerformat", "false",<br/>"boolean")</idp-partner-<br>                                                                |
|                        | Example: updatePartnerProperty("Icr01103-<br>idp", "idp", "sendsamlissuerformat", "false",<br>"boolean")                                                                                        |

**Table 1-5 (Cont.) Resolved Issues in Release 12.2.1.3.171121**

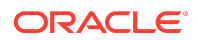

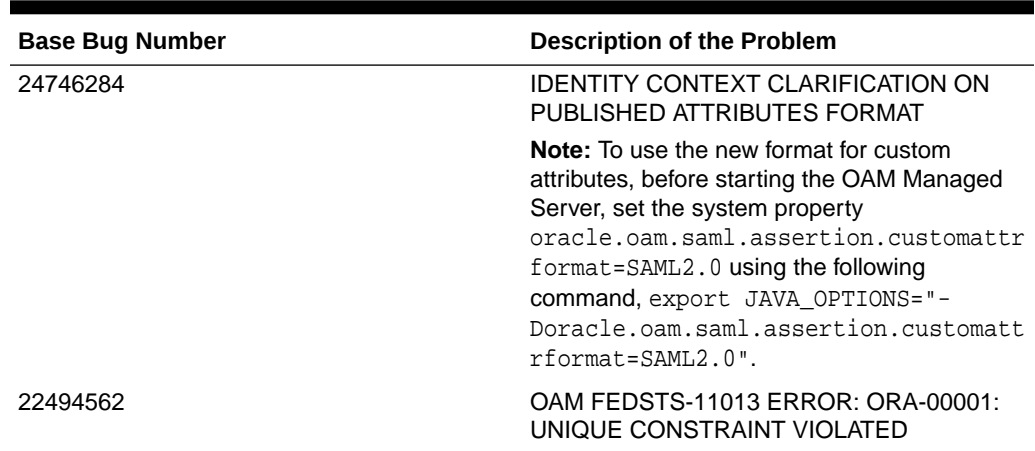

#### <span id="page-40-0"></span>**Table 1-5 (Cont.) Resolved Issues in Release 12.2.1.3.171121**

## Known Issues and Workarounds

Known issues and their workarounds in Oracle Access Management Release 12.2.1.3 are described in the Oracle Access Management chapter of the *Release Notes for Oracle Identity Management* document. You can access the Release Notes document in the Oracle Identity Management Documentation library at the following URL:

<https://docs.oracle.com/middleware/12213/idmsuite/IDMRN/toc.htm>

## **Note:**

Some known issues listed in the Release Notes for Oracle Identity Management may have been resolved by this Bundle Patch (Oracle Access Management 12.2.1.3.0). Compare the issues listed in [Resolved Issues](#page-8-0) of this document when reviewing the *Release Notes for Oracle Identity Management*.

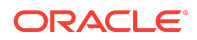

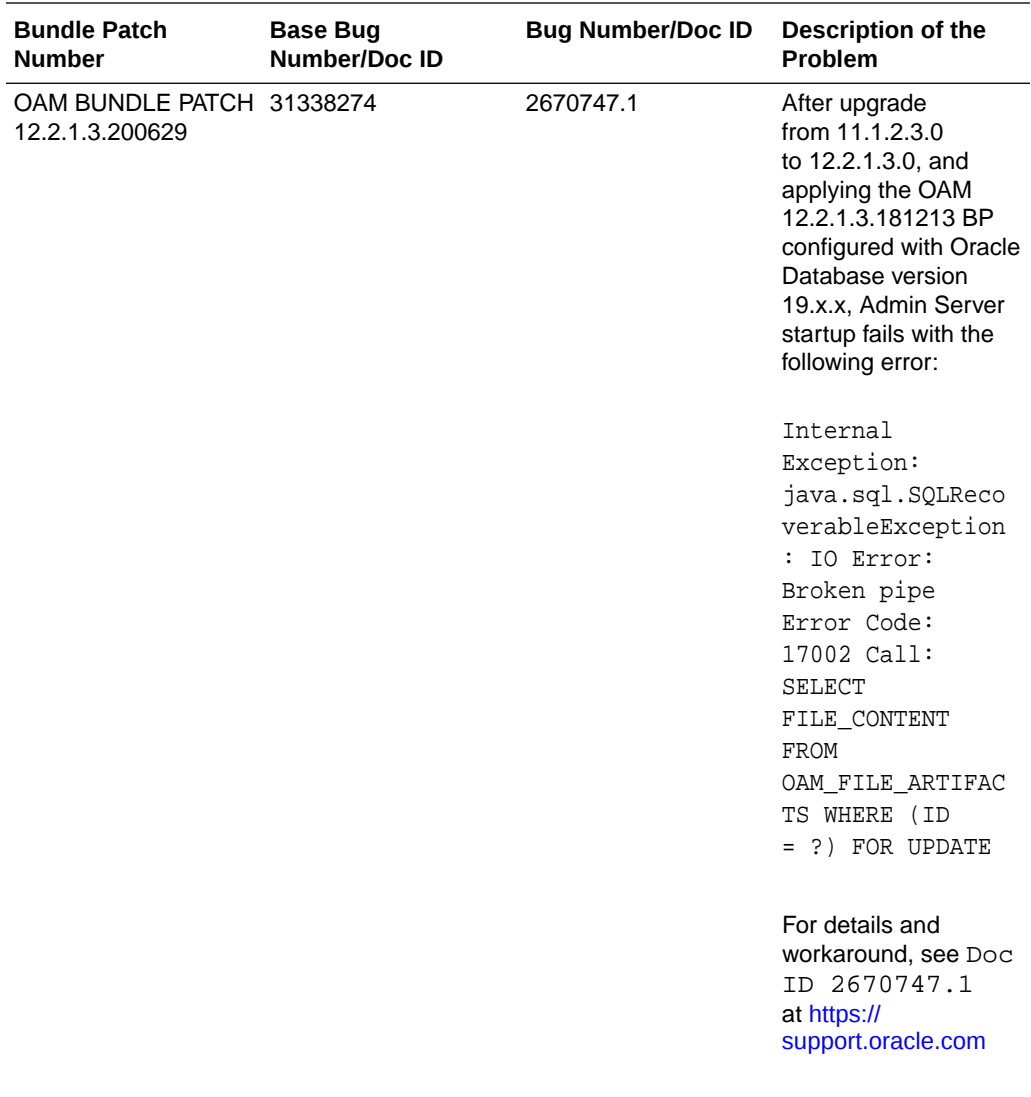

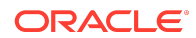

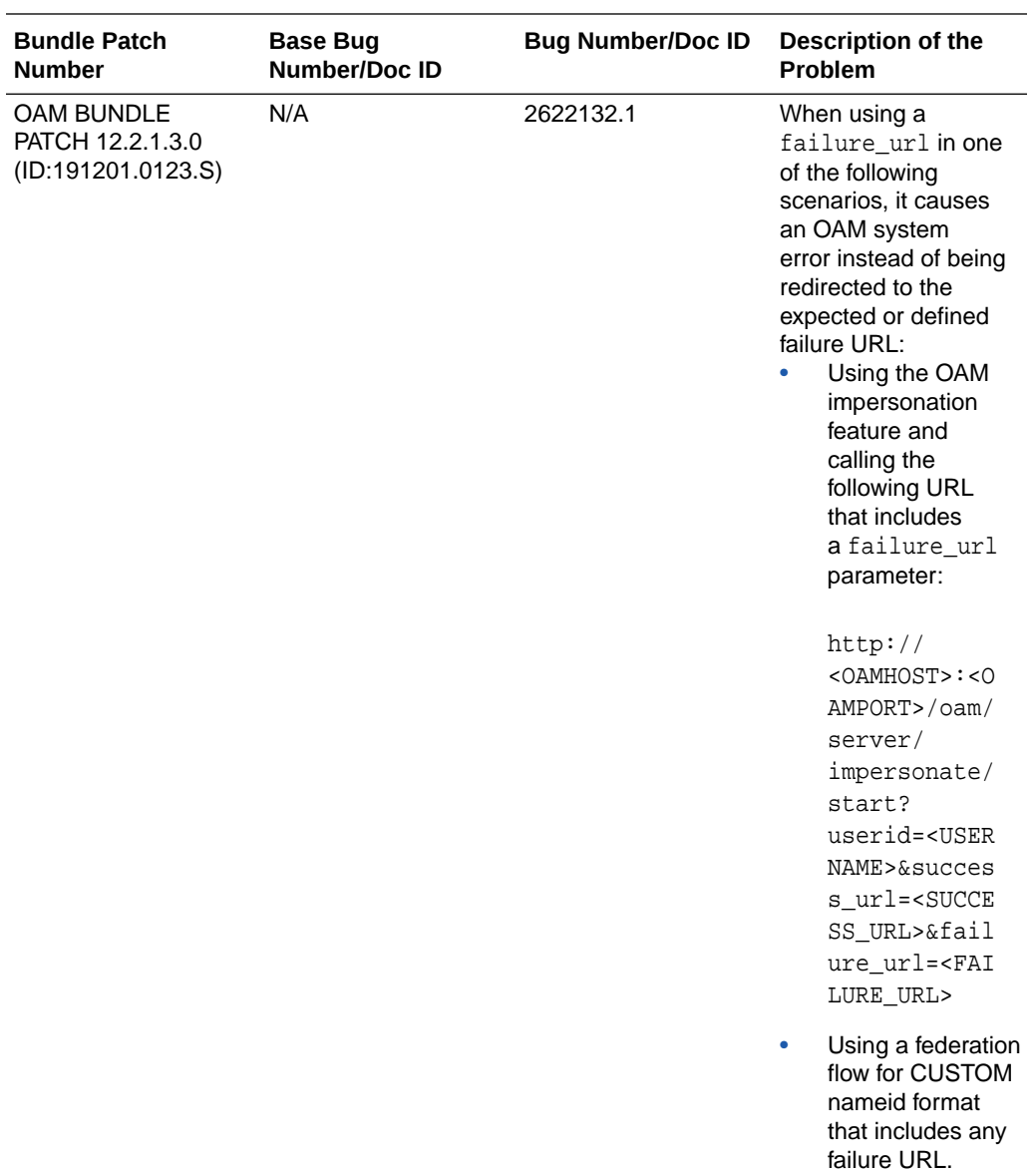

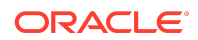

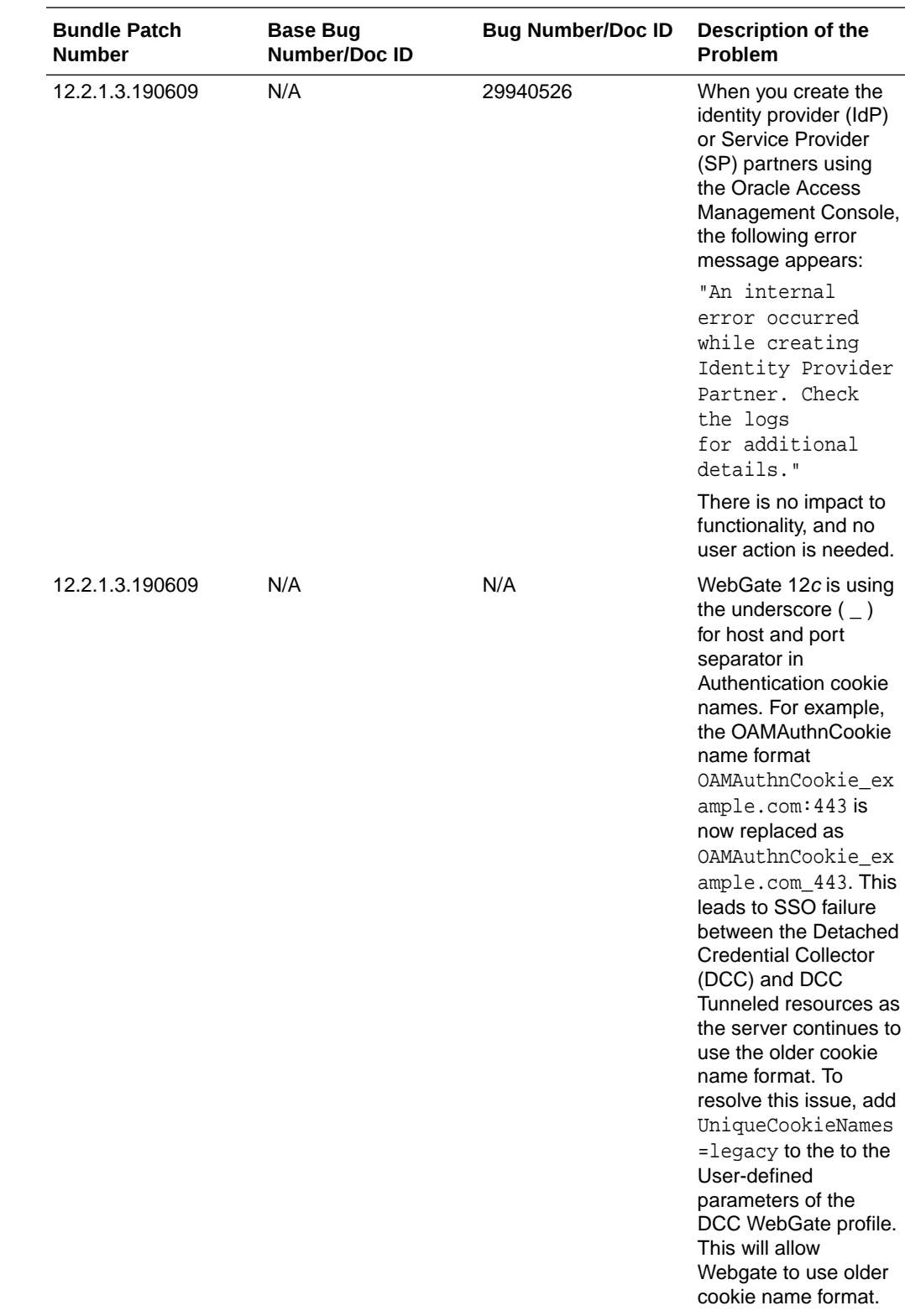

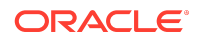

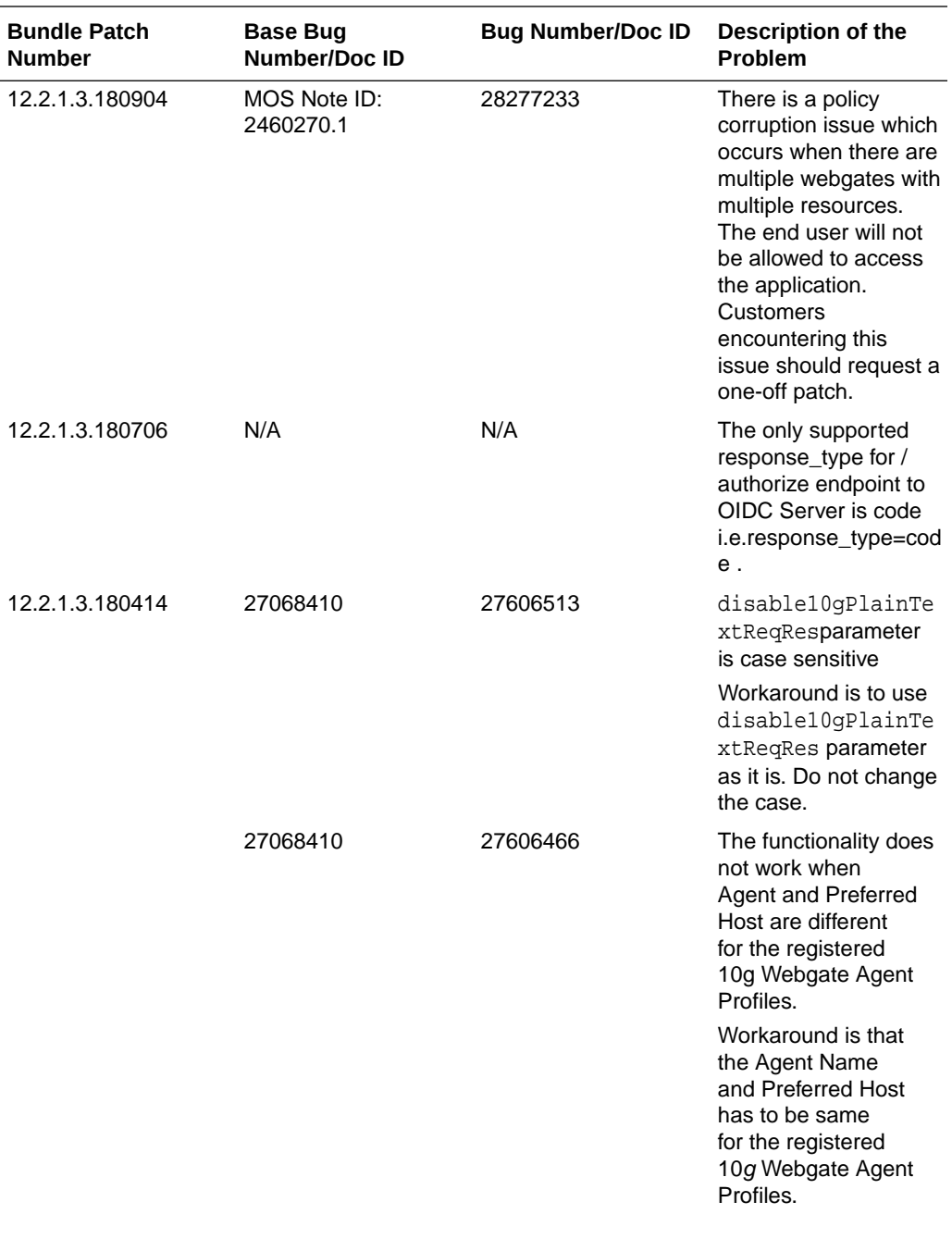

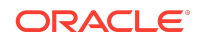

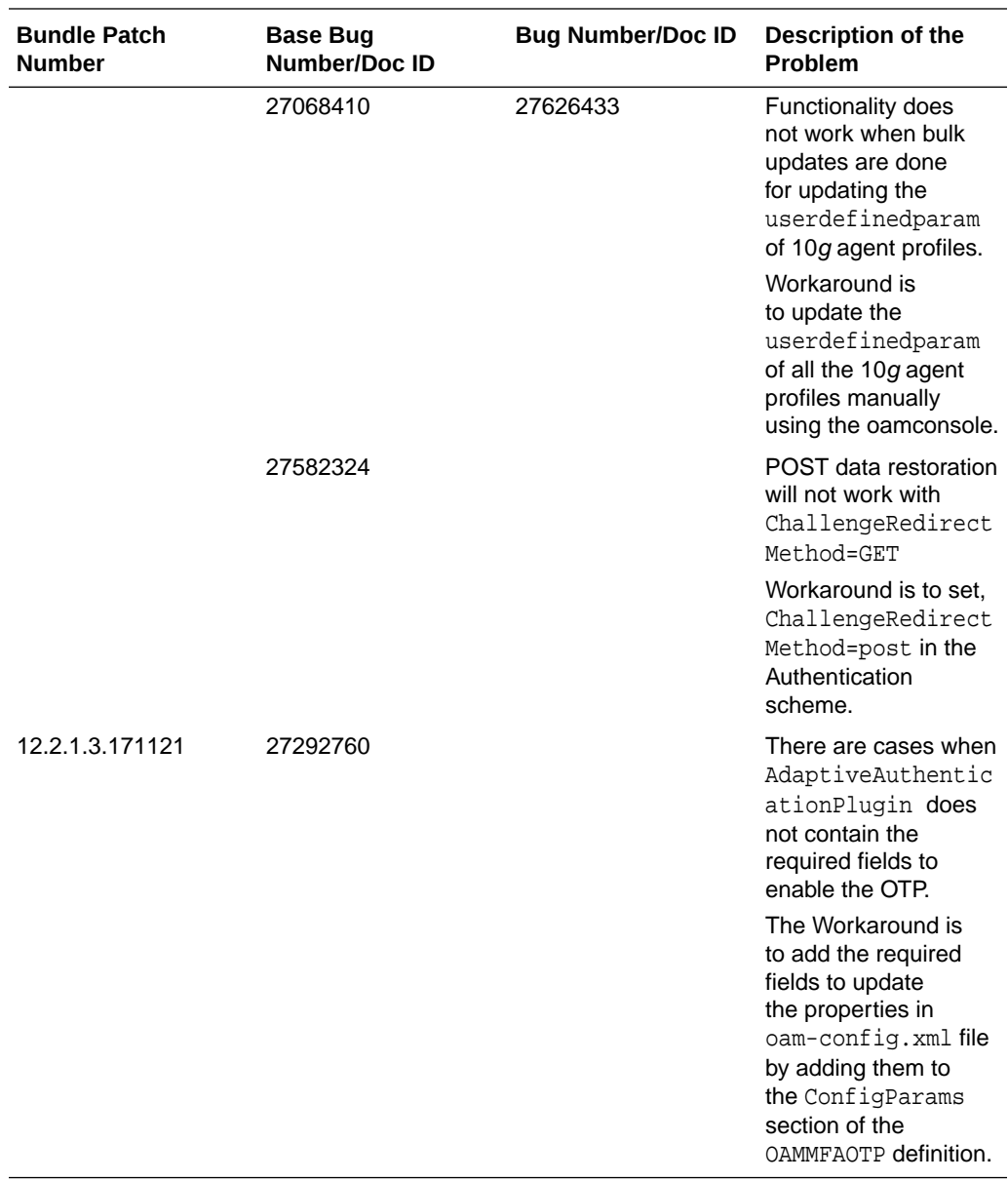

Oracle® Fusion Middleware Oracle Access Management Bundle Patch Readme, OAM BUNDLE PATCH 12.2.1.3.200908 Generic for all Server Platforms F35568-01

Copyright © 2020, Oracle and/or its affiliates. All rights reserved.

This software and related documentation are provided under a license agreement containing restrictions on use and disclosure and are protected by intellectual property laws. Except as expressly permitted in your license agreement or allowed by law, you may not use, copy, reproduce, translate, broadcast, modify, license, transmit, distribute,<br>exhibit, perform, publish, or display any part

The information contained herein is subject to change without notice and is not warranted to be error-free. If you find any errors, please report them to us in writing.

If this is software or related documentation that is delivered to the U.S. Government or anyone licensing it on behalf of the U.S. Government, then the following notice is applicable:

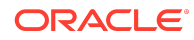

U.S. GOVERNMENT END USERS: Oracle programs (including any operating system, integrated software, any programs embedded, installed or activated on delivered hardware, and modifications of such programs) and Oracle computer documentation or other Oracle data delivered to or accessed by U.S. Government end users are "commercial computer software" or "commercial computer software documentation" pursuant to the applicable Federal Acquisition Regulation and agency-specific supplemental regulations. As such, the use, reproduction, duplication, release, display, disclosure, modification, preparation of derivative works, and/or adaptation of i) Oracle programs (including any operating system, integrated software, any programs embedded, installed or activated on delivered hardware, and modifications of such programs), ii) Oracle computer documentation and/or iii) other Oracle data, is subject to the rights and limitations specified in the license contained in the applicable contract. The terms governing the U.S. Government's use of Oracle cloud services are defined by the applicable contract for such services. No other rights are granted to the U.S. Government.

This software or hardware is developed for general use in a variety of information management applications. It is not developed or intended for use in any inherently dangerous applications, including applications that may create a risk of personal injury. If you use this software or hardware in dangerous applications, then you shall be responsible to take all appropriate fail-safe, backup, redundancy, and other measures to ensure its safe use. Oracle Corporation and its affiliates disclaim any liability for any damages caused by use of this software or hardware in dangerous applications.

Oracle and Java are registered trademarks of Oracle and/or its affiliates. Other names may be trademarks of their respective owners.

Intel and Intel Inside are trademarks or registered trademarks of Intel Corporation. All SPARC trademarks are used under license and are trademarks or registered trademarks of SPARC International, Inc. AMD, Epyc, and the AMD logo are trademarks or registered trademarks of Advanced Micro Devices. UNIX is a registered trademark of The Open Group.

This software or hardware and documentation may provide access to or information about content, products, and services from third parties. Oracle Corporation and its affiliates are not responsible for and expressly disclaim all warranties of any kind with respect to third-party content, products, and services unless otherwise set forth in an applicable agreement between you and Oracle. Oracle Corporation and its affiliates will not be responsible for any loss, costs, or damages incurred due to your access to or use of third-party content, products, or services, except as set forth in an applicable agreement between you and Oracle.

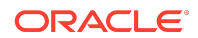